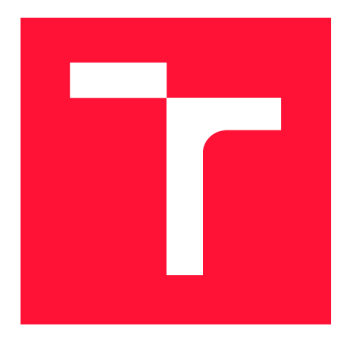

## **VYSOKÉ UČENÍ TECHNICKÉ V BRNĚ BRNO UNIVERSITY OF TECHNOLOGY**

**FAKULTA INFORMAČNÍCH TECHNOLOGIÍ FACULTY OF INFORMATION TECHNOLOGY** 

**ÚSTAV POČÍTAČOVÉ GRAFIKY A MULTIMÉDIÍ DEPARTMENT OF COMPUTER GRAPHICS AND MULTIMEDIA** 

# **SROVNÁNÍ ROZŠÍŘENÉ REALITY NA LUME PAD**

**AUGMENTED REALITY ON LUME PAD** 

**BAKALÁŘSKÁ PRÁCE BACHELOR'S THESIS** 

**AUTHOR** 

**SUPERVISOR** 

**AUTOR PRÁCE DANIEL OLEARČIN** 

**VEDOUCÍ PRÁCE Ing. TOMÁŠ MILET, Ph.D.** 

**BRNO 2023** 

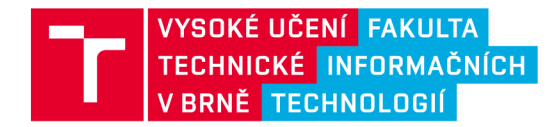

# **Zadání bakalářské práce**

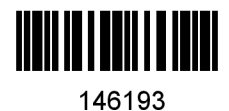

Ústav: Ústav počítačové grafiky a multimédií (UPGM) **Olearčin Daniel**  Informační technologie Informační technologie Student: Program: Specializace: Název: Kategorie: **Srovnání rozšířené reality na Lume Pad**  Počítačová grafika Akademický rok: 2022/23

Zadání:

- 1. Nastudujte techniky rozšířené reality. Nastudujte herní engine Unity, zásuvné moduly pro Lume Pad a specifikaci Lume Pad. Seznamte se s vykreslováním lightfield.
- 2. Navrhněte aplikaci umožňující srovnání navigace a manipulace v rozšířené realitě na Lume Padu. Cílem je zjistit, jestli režim zobrazení ve 3D poskytuje lepší přesnost nebo rychlost než standardní 2D režim.
- 3. Implementujte navrženou aplikaci a vytvořte sadu testů.
- 4. Aplikaci a testy ověřte na uživatelích.
- 5. Aplikaci zveřejněte, vyhodnoťte testy a sepište závěry. Vytvořte demonstrační video.

Literatura:

• Chlubna, Tomáš, Milet Tomáš, Zemčík Pavel. Real-time per-pixel focusing method for light field rendering. Computational Visual Media, vol. 2021, no. 7, pp. 319-333. ISSN 2096-0662.

Při obhajobě semestrální části projektu je požadováno: Body jedna a dva a kostra aplikace a testů.

Podrobné závazné pokyny pro vypracování práce viz <https://www.fit.vut.cz/study/theses/>

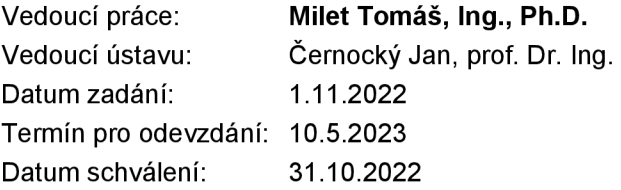

## Abstrakt

Táto bakalárska práca sa zaoberá možným vylepšením aplikácií, ktoré využívajú rozšírenú realitu. Cieľom bakalárskej práce je zistiť, či technológia svetelného poľa tabletu Lume Pad poskytuje lepšiu navigáciu a manipuláciu s objektmi v rozšírenej realite. Pre splnenie cieľa bakalárskej práce je potrebné dôkladné štúdium rozšírenej reality, technológie svetelného poľa, herného enginu Unity a tabletu Lume Pad. Na základe naštudovaných informácií je implementovaná aplikácia v hernom engine Unity, ktorá spája rozšírenú realitu a technológiu svetelného poľa. Aplikácia obsahuje testy, ktoré poukazujú na možné vylepšenia. Testy sa zameriavajú na navigáciu a manipuláciu s objektmi v rozšírenej realite. Pomocou vzorky užívateľov je finálna aplikácia otestovaná a na základe výsledkov z testovania je vyvodený záver.

## Abstract

This bachelor's thesis deals with the possible improvement of applications that use augmented reality. The aim of the bachelor thesis is to find out whether the light field technology of the Lume Pad tablet provides better navigation and manipulation with objects in augmented reality. To fulfill the goal of the bachelor thesis, a thorough study of augmented reality, light field technology, the Unity game engine and the Lume Pad tablet is necessary. Based on the studied information, an application is implemented in the Unity game engine, which combines augmented reality and light field technology. The app contains tests that point to possible improvements. The tests focus on navigation and manipulation with objects in augmented reality. Using a sample of users, the final application is tested and based on the results of testing, a conclusion is drawn.

## Kľúčové slová

Lume Pad, Unity, C#, Leia Inc, rozšírená realita, technológia svetlného poľa, autostereoskopické obrazovky, Android, mobilná aplikácia

## Keywords

Lume Pad, Unity,  $C\#$ , Leia Inc, augmented reality, light field technology, autostereoscopic displays, Android, mobile application

## Citácia

OLEARCIN , Daniel. *Srovnání rozšířené reality na lume pad.* Brno, 2023. Bakalářská práce. Vysoké učení technické v Brně, Fakulta informačních technologií. Vedoucí práce Ing. Tomáš Milet, Ph.D.

# Srovnání rozšířené reality na lume pad

## Prehlásenie

Prehlasujem, že som túto bakalársku prácu vypracoval samostatne pod vedením pána Ing. Tomáša Mileta. Uviedol som všetky literárne pramene, publikácie a ďalšie zdroje, z ktorých som čerpal.

> Daniel Olearčin 5. mája 2023

## Podákovanie

Týmto by som chcel poďakovať pánovi Ing. Tomášovi Miletovi, za užitočné pripomienky, ochotu, nájdenie si času a usmernenie pri písaní bakalárskej práce.

# Obsah

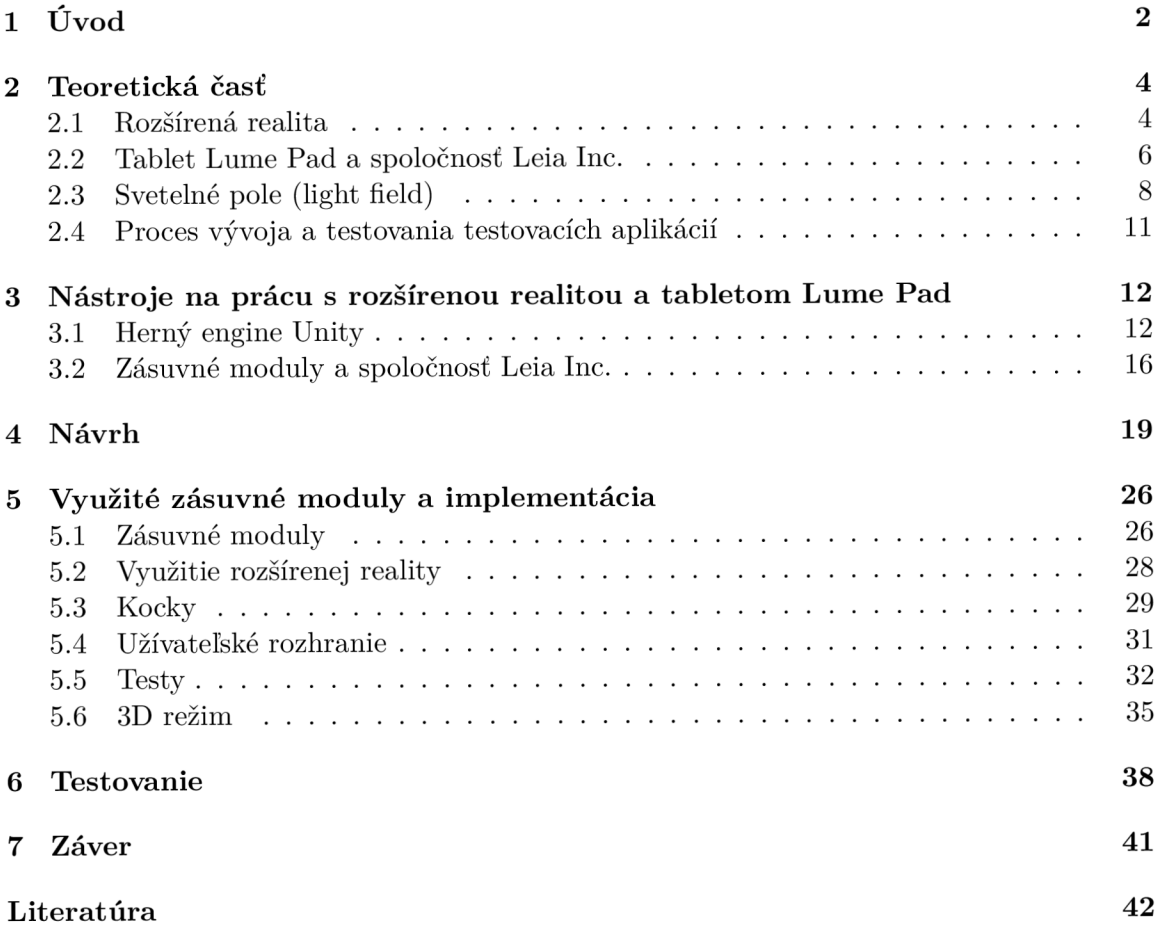

# **Kapitola 1**  Úvod

Každým dňom sa objavujú nové technológie, ktoré spríjemňujú každodenný život alebo pomáhajú pri práci v každom odvetví. Medzi tieto technológie patrí aj rozšírená realita, ktorá sa stále častejšie vyskytuje v rôznych hrách, reklamách a v pracovnom prostredí.

Táto bakalárska práca sa zaoberá rozšírenou realitou a možnosťou zlepšenia zážitku pri jej využití spoločne s tabletom Lume Pad. Tento tablet ponúka jedinečnú možnosť vidieť obraz v trojrozmernom priestore pomocou technológie svetelného poľa.

Cieľom práce je vytvoriť aplikáciu, pomocou ktorej je implementované a otestované možné zlepšenie rozšírenej reality. Aplikácia spája rozšírenú realitu spoločne s možnosťou vidieť jednotlivé objekty v trojrozmernom priestore. Aplikácia obsahuje možnosť prepínania štandardného 2D režimu a 3D režimu. V aplikácii sú implementované rôzne testy, ktoré sa sústredia na navigáciu a manipuláciu s objektmi. Pomocou týchto testov je výsledná aplikácia otestovaná na vzorke užívateľov. Na základe výsledkov z testovania je vyvodený záver o možnom zlepšení rozšírenej reality, kde je zhrnuté porovnanie medzi štandardným 2D režimom a 3D režimom.

#### **Plán tvorby**

Plán tvorby je vytvorený kvôli vytýčeniu jednotlivých cieľov práce. Jednotlivé kroky sú usporiadané podľa časovej následnosti a nieje možné žiadny krok preskočiť. Časový diagram plánu tvorby je možné vidieť na obrázku 1.1. Plán tvorby sa skladá z týchto krokov:

- Štúdium Štúdium potrebných materiálov a technológií. Najdôležitejšie je dôkladné štúdium rozšírenej reality a svetelného poľa.
- Práca s nástrojmi Zoznámenie sa s nástrojmi na vytvorenie výslednej aplikácie. Prvý krok je narábanie s tabletom Lume Pad a jeho rôznymi funkciami. Následne je potrebné si stiahnuť herný engine Unity a naučiť sa ho používať. Tu spadá aj vytvorenie prvej jednoduchej aplikácie s rozšírenou realitou.
- Návrh testovacej sady Navrhnutie testovacej sady a konkrétnych testov. Dôležité je navrhnúť testy tak, aby všetky dôležité vlastnosti boli pokryté.
- Implementácia Implementácia testov a jednoduchej navigácie medzi konkrétnymi testami. V tejto časti sa kladie dôraz na funkčnosť aplikácie.
- Prepojenie rozšírenej reality a 3D režimu Do aplikácie vytvorenej v predchádzajúcom kroku sa pridá možnosť zapnúť 3D režim. Táto časť je veľmi dôležitá a zisťuje sa pri nej množstvo nedokonalostí, ktoré je nutné opraviť.
- Ladenie chýb a úprava Chyby, ktoré sa objavili pri splnení predchádzajúcich krokov, je potrebné opraviť pred finálnym testovaním.
- Testovanie aplikácie na vzorke užívateľov Testovanie aplikácie a zisťovanie potrebných informácií.
- Vyhodnotenie testovania Na základe získaných informácií je potrebné urobiť záver. Záver hovorí o možnom zlepšení rozšírenej reality pridaním 3D režimu.

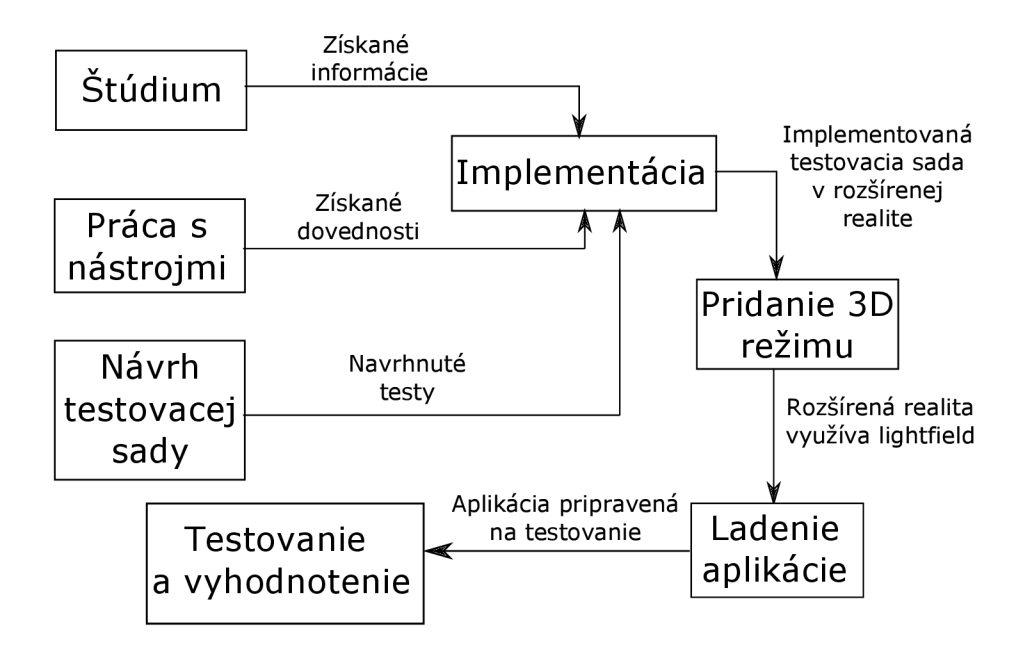

Obr. 1.1: Na obrázku sa nachádza časový diagram s výsledkami, ktoré sú dosiahnuté pri splnení jednotlivých krokov z plánu tvorby.

V kapitole 2 sa nachádzajú teoretické informácie o využitých technológiách a popis tabletu Lume Pad. Kapitola 3 sa venuje nástrojom, ktoré boli využité pri práci s rozšírenou realitou a tabletom Lume Pad. V tejto kapitole sú vysvetlené základné časti herného enginu Unity a zásuvný modul, pomocou ktorého je možné využiť schopnosti tabletu. V kapitole 4 je popísaný návrh dôležitých častí testovacej aplikácie. Medzi tieto časti patria požiadavky na výslednú aplikáciu, spôsob testovania spoločne s návrhom jednotlivých testov a užívateľské rozhranie. Následne v kapitole 5 sa nachádza implementácia testovacej aplikácie. Na začiatku kapitoly sa nachádzajú popísané zásuvné moduly, ktoré boli využité pri implementácii. V ďalšej časti sa nachádza implementácia jednotlivých častí testovacej aplikácie. V kapitole 6 sa nachádzajú informácie o uskutočnených testovaniach a konkrétne výsledky, z ktorých je vyvodený záver v kapitole 7.

# **Kapitola 2**

# Teoretická časť

V tejto kapitole sa nachádzajú dôležité znalosti a informácie, potrebné k pochopeniu tvorby a funkcionality bakalárskej práce.

V prvej časti je vysvetlený pojem rozšírená realita a jej využitie v praxi. Druhá časť sa zaoberá vysvetlením elektronického zariadenia tablet, tabletom Lume Pad a jeho špecifikáciou spoločne so spôsobom vykresľovania trojrozmerného priestoru. Tretia časť sa venuje vývoju testovacích aplikácií.

## 2**.1** Rozšírená realita

Ako uvádza Yunqiang Chen [2], rozšírená realita je technológia, ktorá kombinuje virtuálně prvky s reálnym svetom. Vo všeobecnosti sa rozšírená realita označuje skratkou AR, čo je odvodené z anglického prekladu augmented reality. V posledných rokoch sa stáva čoraz populárnejšou a mnohé spoločnosti investujú do rozšírenej reality z rôznych dôvodov, ako je napríklad zníženie hotovostných výdavkov a urýchlenie práce. Princípom rozšírenej reality je aplikovať počítačom generované virtuálně informácie, ako sú text, obrázky, 3D modely, hudba, videá a obohatiť o tieto informácie reálny svet. Rozšírená realita využíva množstvo technických prostriedkov. Medzi tieto prostriedky patria multimédia, 3D modelovanie, sledovanie v reálnom čase a ďalšie. Keďže sa technológia rozšírenej reality neustále zlepšuje, získava čoraz praktickejšie uplatnenie. Čiastočne je to spôsobené tým, že stále viac zariadení je schopných zvládnuť túto technológiu. Rôzne firmy začínajú vidieť potenciál rozšírenej reality vo svojom marketingovom úsilí.

Podľa jednej z najbežnejšie akceptovaných definícií sa o rozšírenej realite hovorí ako o technológii, ktorá má tri kľúčové požiadavky:

- Kombinovanie reálnych a virtuálnych objektov v reálnom prostredí.
- Vzájomné zarovnanie reálnych a virtuálnych objektov.
- Interakcia v reálnom čase.

Ako uvádza A. B. Craig [3], základná podstata zážitku z rozšírenej reality je to, že užívateľ pracuje v rovnakom fyzickom prostredí v ktorom by pracoval aj normálne. Rozšírená realita mu navyše dodáva virtuálně informácie s ktorými môže narábať s rovnakým účelom ako keby boli fyzické. Ide o interakciu medzi človekom s fyzickým prostredím ale zároveň aj s virtuálnymi informáciami.

Rozšírená realita (AR) sa často používa zameniteľné s virtuálnou realitou (VR), hoci majú rôzne definície. Hlavnými rozdielmi medzi nimi je prostredie v ktorom sa užívateľ nachádza a zariadenia, ktoré sa využívajú na zobrazovanie. Rozšírená realita využíva fyzické prostredie, ktoré je možné zachytiť pomocou kamery. Virtuálna realita si na rozdiel od rozšírenej reality celé prostredie vytvára umelo pomocou modelov, ktoré sú vytvorené pomocou rôznych aplikácií. Na zobrazenie rozšírenej reality sa v dnešnej dobe dajú použiť rôzne zariadenia, ktoré podporujú rozšírenú realitu. Medzi tieto zariadenia patria napríklad mobily alebo tablety. Na zobrazenie virtuálnej reality sa využívajú špeciálne okuliare, ktoré vytvárajú dojem trojrozmernosti.

#### **Kľúčové technológi e rozšírenej reality**

Inteligentná obrazovka, zaznamenávanie trojrozmerného prostredia a inteligentná interakcia sú kľúčové technológie a hrajú dôležitú úlohu vo vývoji rozšírenej reality.

- Inteligentná obrazovka Existujú tri hlavné typy obrazoviek rozšírenej reality: obrazovky inteligentných mobilných telefónov, súpravy na hlavu pre virtuálnu realitu a obrazovky počítačov. Najbežnejším typom obrazovky rozšírenej reality je obrazovka inteligentného mobilného telefónu, pretože mobil je ľahké a užívateľsky prívetivé zariadenie. Súprava na hlavu pre virtuálnu realitu sa používa na prenesenie užívateľa do virtuálneho sveta, v ktorom môže zažiť rozšírenú realitu úplne rozdielnym spôsobom ako na ostatných typoch obrazoviek. Počítačové obrazovky sú menej bežné, ale sú dôležité, ak je potrebné využiť externé kamery na vytvorenie rozšírenej reality.
- Trojrozmerné zaznamenávanie Ako jedna z najdôležitejších technológií dokáže trojrozmerné zaznamenávanie realizovať presnú superpozíciu virtuálnych obrazov v reálnom prostredí. Najprv je potrebné určiť vzťah medzi virtuálnym obrazom, modelom a informáciami o orientácii a polohe kamery alebo iného zobrazovacieho zariadenia. Následne sa virtuálně renderované obrazy a modely presne premietajú do reálneho prostredia.
- Inteligentná interakcia Technológia rozšírenej reality sa vyvíja, aby umožnila realistickejšie a interaktívnejšie prekrývanie virtuálnych informácií na skutočných scénach. To zahŕňa umožnenie používateľom približovať a odďaľovať virtuálně informácie, meniť ich vlastnosti alebo dokonca ich úplne zamieňať za iné informácie. Okrem toho rozšírená realita umožňuje používateľom interagovať s virtuálnymi objektmi v reálnom svete. Medzi takéto interakcie patrí posúvanie, rotovanie a zväčšovanie.

#### **Rozšírená realita v praxi**

Rozšírená realita sa využíva čoraz častejšie v rôznych odvetviach. Využíva sa práve možnosť prekrytia reálneho sveta virtuálnymi informáciami. V tejto časti sú spomenuté príklady využitia rozšírenej reality.

Množstvo hier v dnešnej dobe využíva práve rozšírenú realitu. Príkladom takejto hry je mobilná hra Pokemon Go. V tejto hre vývojáři využívajú rozšírenú realitu na zobrazovanie postavu pokémonov v reálnom fyzickom prostredí, kde sa momentálne hráč nachádza. Následne sa môžu hráči pokúsiť tohto pokémona chytiť.

Ako uvádza C. Goebert [4], v marketingu sa využíva rozšírená realita pri reklamách a propagáciách produktov. Táto forma rozšírenej reality má upriamiť pozornosť na produkt alebo organizáciu. Príkladom v praxi sú virtuálně miestnosti rôznych internetových obchodov, kde si práve človek môže vyskúšať a vidieť veci pomocou rozšírenej reality v reálnom prostredí.

Ako uvádza T. Khan [8], rozšírená realita sa začína objavovať ako súčasť výučby rôznych tém na školách. Pomocou rozšírenej reality môžu študenti sledovať rôzne chemické reakcie, ktoré nie je možné vytvoriť v reálnom svete. Manipulácia a oboznámenie sa s objektmi nadrozmerných veľkostí je pomocou rozšírenej reality jednoduché a tak študenti môžu získať rôzne vedomosti a špecifické vlastnosti objektu.

Automobilové firmy využívajú rozšírenú realitu vo viacerých oblastiach. Jednou z noviniek je transparentná obrazovka, ktorá sa nachádza v novodobých automobiloch. Transparentná obrazovka využíva rozšírenú realitu na zobrazovanie navigácie priamo na fyzických cestách. Vodičovi auta sa stačí pozerať celý čas na cestu, kde sa mu podľa nastavenej navigácie bude označovať správna cesta. Príklad takejto transparentnej obrazovky sa nachádza na obrázku 2.1.

Zamestnanci automobilových firiem, ktorý sa starajú o modelovanie nových automobilov, skúšajú modelovanie rôznych nápadov práve pomocou rozšírenej reality. Vďaka tomu šetria čas a náklady pri vytváraní prototypov automobilov.

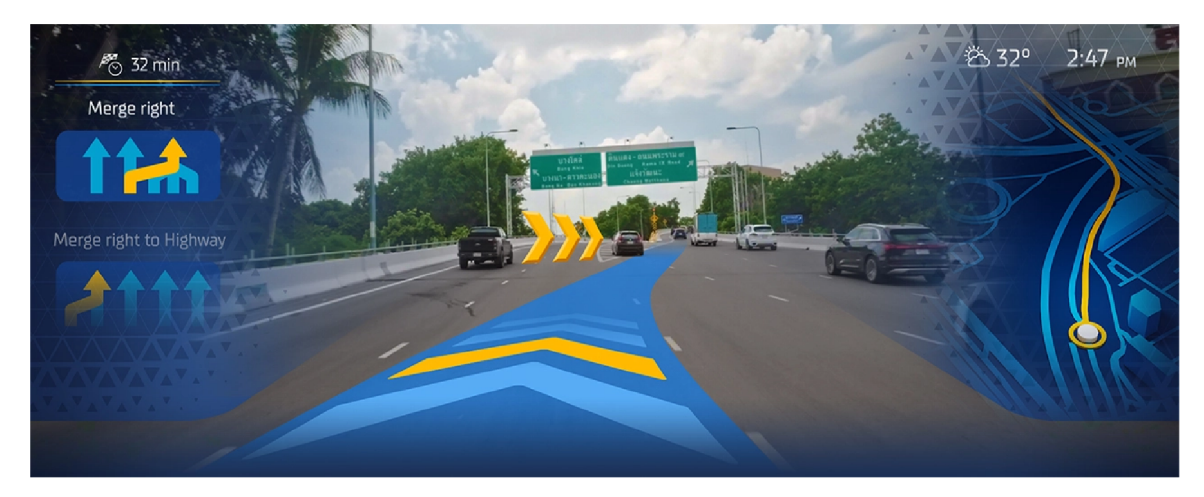

Obr. 2.1: Obrázok navigácie na transparentnej obrazovke. Na pravej strane obrazovky sa nachádza minimalistická mapa, na ľavej strane obrazovky sa nachádzajú najbližšie križovatky s označeným správnym výjazdom a v strede sa zobrazuje správna cesta, ktorú má vodič nasledovať<sup>2</sup>.

### 2.2 Tablet Lume Pad a spoločnosť Leia Inc.

Tablet je elektronické zariadenie, ktoré sa najčastejšie využíva na prehliadanie internetu, hranie hier, čítanie elektronických kníh, fotografovanie a nahrávanie videí. Tablet je přenositelné zariadenie, ktoré je v mnohých ohľadoch podobné počítaču, no je menšie a ľahšie. Tablety sa najčastejšie ovládajú dotykom na dotykovej obrazovke. Mnohé tablety umožňujú aj písanie poznámok alebo kreslenie obrázkov pomocou špeciálneho pera a klávesnice.

Tablet má svoj vlastný operačný systém, ktorý je v určitých ohľadoch veľmi podobný počítačovým operačným systémom. Medzi najznámejšie operačné systémy pre tablet patria iOS od spoločnosti Apple a Android od spoločnosti Google. Tieto operačné systémy umožňujú používateľom inštalovať rôzne aplikácie z internetu alebo z obchodu s aplikáciami, ktorý je súčasťou operačného systému.

<sup>2</sup>Obrázok je prevzatý z internetovej stránky **[https://www.basemark.com/news/use-cases-of](https://www.basemark.com/news/use-cases-of-)augmented-reality-in-vehicles .** 

#### **Leia Inc.**

Ako uvádza Samuel Bilderbeck [12], Leia Inc. je technologická spoločnosť, ktorá sa specializuje na vývoj a výrobu svetelných displejov pre rôzne aplikácie. Spoločnosť bola založená v roku 2014 a sídli v Menlo Parku v Kalifornii. Dnešná technológia smeruje k poskytovaniu rozhrania ľudom, pomocou ktorého by mohli zažiť digitálny svet porovnateľne intenzívne a realisticky ako reálny svet

Technológia spoločnosti Leia Inc. je založená na princípoch holografie a zobrazovania svetelného poľa. Umožňuje vytváranie realistických a pohlcujúcich trojrozmerných obrazov, ktoré je možné prezerať bez potreby okuliarov alebo iného špeciálneho vybavenia. Obrazovky spoločnosti používajú viacvrstvovú LC D obrazovku, ktorá selektívne filtruje a usmerňuje svetlo, aby vytvorila ilúziu hĺbky a rozmeru, výsledkom čoho je živší a pútavejší vizuálny zážitok.

Spoločnosť Leia Inc. má širokú škálu potencionálnych aplikácií, vrátane mobilných zariadení, automobilových displejov, digitálneho značenia a reklamy. Spoločnosť uzavrela partnerstvo s niekoľkými významnými výrobcami elektroniky, aby integrovala svoje displeje do rôznych produktov.

#### **Špecifikácia Lume Pad**

Ako uvádza spoločnosť Leia Inc. [9], Lume Pad je na prvý pohľad obyčajný tablet, ktorý sa dá používať ako je uvedené na začiatku časti 2.2. Lume Pad je prvý celosvetový tablet, ktorý využíva technológiu svetelného poľa (light field) na zobrazovanie 3D obrazu. Tablet je možné vidieť na obrázku 2.2. Okrem tabletu ponúka spoločnosť Leia Inc. aj externý monitor, ktorý taktiež využíva technológiu svetelného poľa.

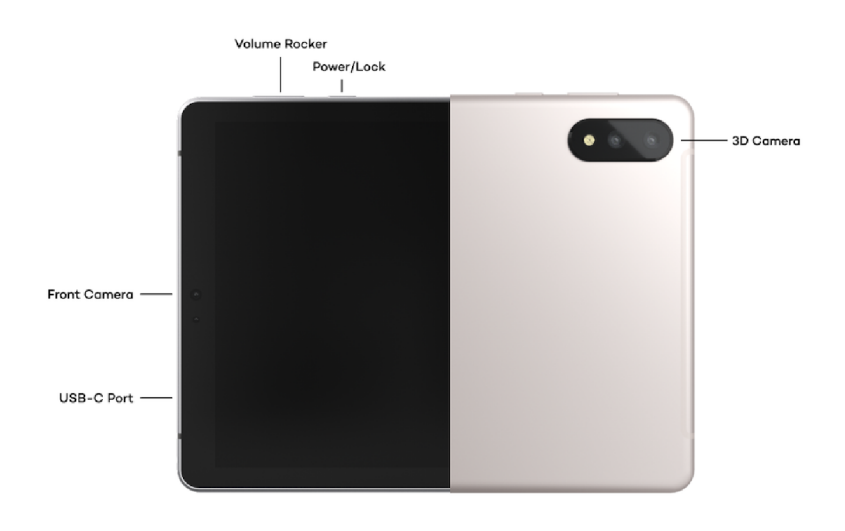

Obr. 2.2: Na obrázku sa nachádza predná strana a zadná strana tabletu Lume Pad. Na ľavej strane obrázka sa nachádza USB-C konektor, ktorý slúži primárne na nabíjanie alebo prepojenie tabletu s iným zariadením. Na vrchnej strane obrázka sa nachádzajú tlačidlá na ovládanie hlasitosti a tlačidlo na vypnutie, zapnutie, zamknutie a otvorenie tabletu. Na pravej strane sa nachádza 3D kamera $^4$ .

<sup>4</sup>Obrázok je inšpirovaný obrázkom z internetovej stránky [9].

Tablet Lume Pad obsahuje 128 gigabajtov pamäte na ukladanie, 8 gigabajtov RA M pamäte a 7,760 miliampérhodinovú batériu. Na prednej strane tabletu je zabudovaná 8 megapixlová kamera. Na zadnej strane sa nachádza 16 megapixlová stereo 3D HDR kamera, ktorá je schopná natáčať 3D videá a fotiť 3D fotografie. Užívateľské rozhranie tabletu dotvára operačný systém Android.

Má komfortnú 10,8 palcovú obrazovku s rozlíšením  $2560 \times 1600$  a pevné telo z brúseného hliníka, ktoré sa nedá len tak jednoducho poškodiť. Jeho váha sa pohybuje okolo 600 gramov, čo umožňuje jeho ľahkú přenositelnost.

### 2.3 Svetelné pole (light field)

Ako uvádza Levoy [11], svetelné pole je vektorová funkcia, ktorá popisuje množstvo vyžarujúceho svetla v každom smere cez každý bod v priestore. Slovné spojenie svetelné pole prvýkrát spomenul Andrey Gershun v klasickom článku z roku 1936 o rádio-metrických vlastnostiach svetla v trojrozmernom priestore. Priestor všetkých možných svetelných lúčov je daný päťrozmernou plenoptickou funkciou a velkosť každého lúča je daná jeho vyžarovaním.

#### **Plenoptická funkcia**

Plenoptická funkcia je päťrozmerná funkcia, ktorú možno použiť na popis vyžarovania lúča svetla. V skutočnosti sa častejšie používa štvorrozmerný variant, pretože vyžarovanie lúča sa pozdĺž čiary nemení, pokiaľ ho nič neblokuje. Na obrázku 2.3 sa nachádza parametrizácia svetelného lúča v trojrozmernom priestore.

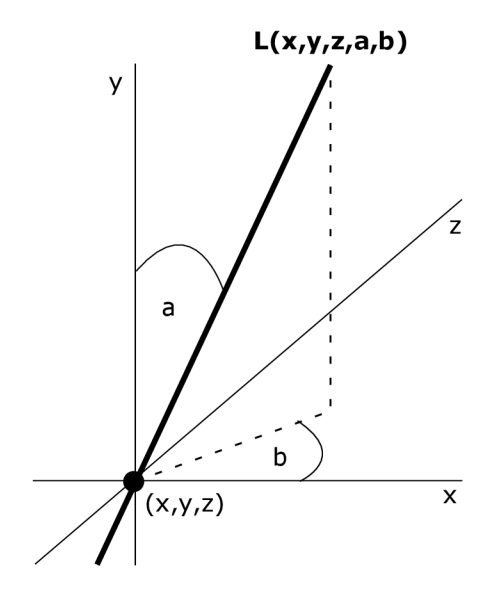

Obr. 2.3: Na obrázku je znázornená parametrizácia svetelného lúča pomocou polohy lúča (x,y,z) a smeru vyžarovania lúča (a,b).

Parametrizácia trojrozmerného priestoru je v porovnaní s parametrizáciou štvorrozmerného priestoru pomerne jednoduchá.

Pri parametrizácii štvorrozmerného priestoru sa kladie dôraz na:

- Jednoduchosť Výpočty, ktoré budú prebiehať nad štvorrozmerným priestorom musia byť rýchle a efektívne.
- Možnosť vyberania kolekcie lúčov Lúčov v priestore môže byť nekonečno. Potrebné je vyčleniť podmnožinu lúčov, ktoré pretínajú zobrazovaný objekt.

Výsledkom je parametrizácia lúčov pomocou ich priesečníkov medzi dvoma rovinami. Na obrázku 2.4 sa nachádza parametrizácia svetelného lúča v štvorrozmernom priestore.

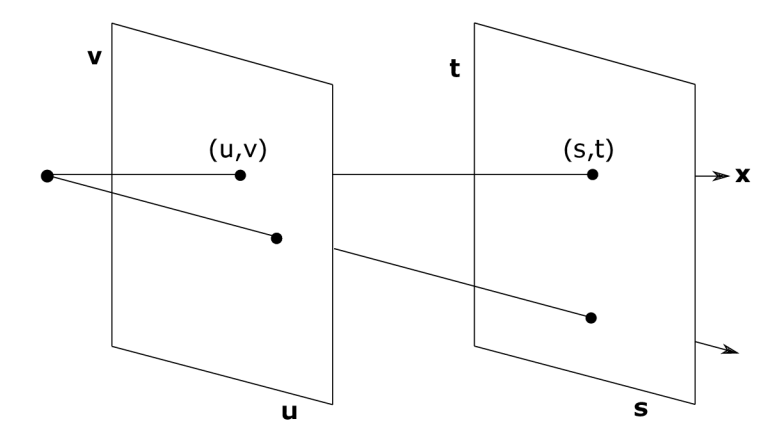

Obr. 2.4: Na obrázku je znázornená parametrizácia svetelného lúča pomocou dvoch rovín (u,v) a (s,t). Svetelný lúč je daný orientovanou priamkou, ktorá je zostrojená pomocou priesečníkov rovín.

#### **Vytváranie svetelných polí**

Ako uvádza Mary Guindy [5], svetelné polia sa vytvárajú bud pomocou plenoptických alebo svetelných kamier. Tieto zariadenia zachytávajú farbu, intenzitu a smer pohybu svetelného lúča v určitom bode priestoru. Tieto informácie sú potrebné na presné určenie štvorrozmerného svetelného poľa.

Plenoptická alebo svetelná kamera využíva rad mikrošošoviek alebo špecializovaný systém šošoviek na zachytenie viacerých rôznych uhlov pohľadov na tú istú scénu súčasne. Každý z týchto uhlov pohľadu zachytáva trochu inú perspektívu scény. Kombináciou týchto rôznych perspektív sa vytvára konečné svetelné pole.

Po zachytení môžu byť údaje o svetelnom poli spracované a manipulované tak, aby sa vytvorili rôzne efekty. Medzi tieto efekty patrí úprava zaostrenia, hĺbka ostrosti a dokonca aj zmena uhla pohľadu a perspektívy obrazu po jeho zachytení. Vďaka tomu sú svetelné polia užitočné pre rôzne aplikácie, vrátane virtuálnej reality, rozšírenej reality a počítačovej grafiky.

#### **Technológia svetelného poľa tabletu Lume Pad**

Viacero fotoaparátov sa často používa na nasnímanie mnohých fotografií tej istej scény z rôznych uhlov, aby sa vytvorilo zobrazenie svetelného poľa. Fotografie sa potom spracujú na extrahovanie smerových informácií, ktoré sa následne použijú na vytvorenie viacvrstvového obrazu na prezentáciu na displeji svetelného poľa. Divák vníma hĺbku a 3D priestor tým, že vidí viacero obrazov spojených dohromady, ktoré sa líšia na základe jeho pozorovacieho uhla. Táto situácia je zobrazená na obrázku 2.5.

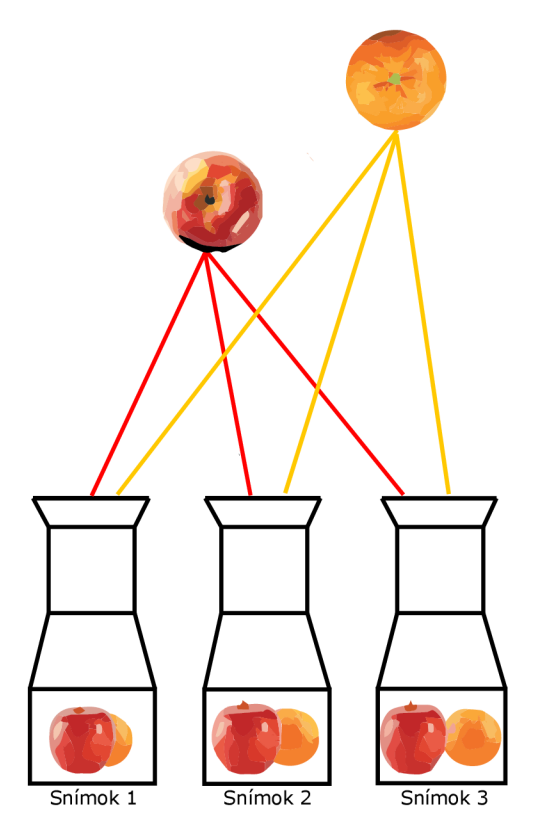

Obr. 2.5: Na obrázku sú tri kamery snímajúce rovnakú scénu z troch rôznych uhlov. Výsledný obraz je výsledkom spojenia jednotlivých snímok z kamier $^6$ .

Každý pixel v zobrazení svetelného poľa je tvorený zhlukom menších pixelov, z ktorých každý vyžaruje svetlo iným smerom. Svetlo z týchto menších pixelov sa spája a vytvára 3D obraz, ktorý akoby sa vznášal v priestore.

Napriek potenciálnym výhodám technológie tabletu Lume Pad, ide o novú a vyvíjajúcu sa technológiu s vysokými nákladmi a technickými prekážkami, ktoré bránia rozsiahlej implementácii. Táto technológia má však potenciál poskytnúť realistickejší a pohlcujúci vizuálny zážitok.

Obrazovka svetelného poľa tabletu Lume Pad je oproti iným typom 3D displejov vylepšením, pretože umožňuje divákom pohybovať hlavou a upravovať uhol pohľadu, pričom stále vidia realistický a konzistentný 3D obraz. Naproti tomu stereoskopické zobrazenia vyžadujú, aby diváci nosili špecifické okuliare a zostali v pevnej polohe, aby mohli pozorovať 3D efekt.

Pri používaní svetelného poľa tabletu Lume Pad existujú aj problémy, pretože táto technológia vyžaduje spracovanie veľkého množstva údajov v reálnom čase na vytvorenie viacvrstvového obrazu. Môže to byť časovo náročný proces a tým pádom je rozlíšenie displeja a obnovovacia frekvencia znížená pri používaní svetelného poľa.

<sup>6</sup>Obrázok je inšpirovaný z internetovej stránky **[http://lightfield-forum.com/what-is-the](http://lightfield-forum.com/what-is-the-)light f ield .** 

## 2.4 Proces vývoja a testovania testovacích aplikácií

Ako uvádza Kaner [7], pri vytváraní testovacích sád pre aplikáciu je najprv potrebné sa plne oboznámiť ako má aplikácia fungovať a či je dostatočne stabilná na prevádzanie testovania s ľuďmi.

Existuje množstvo spôsobov a krokov ako vytvárať testovacie sady. Proces tvorby testovacích sád sa líši na základe aplikácie pre ktorú sú vytvárané.

#### **Návrh testovacej aplikácie**

Účelom testovania aplikácie je identifikovať a potvrdiť funkčnosť aplikácie. Faktory, ktoré treba zvážiť, zahŕňajú to, čo chce testovanie odhaliť a ako sa to časom mení. Tieto informácie môžu pomôcť včas identifikovať problémy a vykonať potrebné zmeny.

Ďalším dôležitým krokom je správne určiť platformu a nástroje, pomocou ktorých sa bude vytvárať testovacia aplikácia. K dispozícii je veľa možností vrátane počítačových aplikácií, mobilných aplikácií, webových aplikácií a dalších.

Užívateľské rozhranie je veľmi dôležité navrhnúť správne už pri návrhu aplikácie. Návrh užívateľského rozhrania by mal hlavne obsahovať rozloženie a navigáciu. Užívateľské rozhranie musí byť jednoduché a zrozumiteľné, tak aby sa užívateľ nemusel nad ním zamýšľať. Testovanie aplikácie by malo prebiehať prirodzene.

#### **Implementácia testovacej aplikácie**

Pri implementácii je potrebné zaistiť rýchlu odozvu bez chýb, ktoré by mohli ovplyvniť výsledok testu. V prípade aplikácie zloženej z viacerých testov je potrebné implementovat navigáciu medzi nimi a ich resetovanie do základnej polohy. Jednotlivé testy by mali dokopy obsahovať všetky potrebné faktory, ktoré hrajú dôležitú úlohu. Pre tieto faktory sa musí implementovat funkcia, ktorá po každom teste uloží dané hodnoty. Medzi takéto faktory patria napríklad rýchlosť, stabilita, odchýlka, presnosť, diaľka a množstvo dalších.

#### **Testovanie testovacej aplikácie**

Pre dosiahnutie najpresnejších výsledkov testovania je potrebné vykonať čo najväčší počet testovaní. Pri každom testovaní je potrebné zapísať si hodnoty dôležitých faktorov. Tieto hodnoty sa po všetkých testovaniach spriemerujú a tým sa dosiahne výsledok testovania. Pre čo najväčší počet testovaní je možné aplikáciu sprístupniť na stránke alebo v obchode s aplikáciami. Pri testovaní môže dôjsť ku odhaleniu chýb, ktoré je nevyhnutné okamžite opraviť. V najhoršom prípade bude nutné všetky predošlé testovania vymazať a začať odznovu.

## **Kapitola 3**

# Nástroje na prácu s rozšírenou realitou a tabletom Lume Pad

Táto kapitola popisuje nástroje, ktoré boli využité pri vytváraní tejto bakalárskej práce.

Prvá časť sa zaoberá herným enginom Unity, z čoho sa skladá a ako sa s ním pracuje. V druhej časti je vysvetlený pojem zásuvný modul a výhody jeho využitia, v krátkosti popísaná spoločnosť Leia Inc., popísaný zásuvný modul Leia Unity SDK a ako sa pomocou neho dá na tablete Lume Pad nastavovať režim zobrazenia 3D.

### 3**.1** Herný engine Unity

Ako uvádza Jungherr [6], herné enginy sú nástroje, ktoré značne zvyšujú rýchlosť vývoja aplikácií. Herný engine je prostredie na vývoj rôznych aplikácií určených pre ľudí. Poskytuje vývojárom užívateľské rozhranie a množstvo funkcií na efektívnejšie vytváranie aplikácií. Niektoré z hlavných funkcií herného enginu zahŕňajú renderovací engine pre 2D alebo 3D grafiku, fyzikálny engine alebo detekciu kolízií, zvuk, skriptovanie, animáciu, umelú inteligenciu a sieťovanie.

K dispozícii je veľa herných enginov, bezplatných aj komerčných. Niektoré z najpopulárnejších sú Unity, Unreal Engine, CryEngine a Havok. Tieto herné enginy sa používajú na vytváranie aplikácií pre viaceré platformy, vrátane mobilných zariadení, počítačov, herných konzol a virtuálnej reality. Každý engine má svoje silné a slabé stránky, pričom Unity je obľúbený pre začiatočníkov, Unreal Engine vyhovuje skôr skúsenejším programátorom a Havok sa výborne hodí na vytváranie aplikácií, ktoré vyžadujú realistickú fyziku.

Herné enginy často poskytujú herné vývojové prostredie, ktoré je známe pod menom integrované vývojové prostredie (IDE). Vývojové prostredie je vybavené nástrojmi na navrhovanie a implementáciu hernej logiky, vytváranie 2D alebo 3D objektov, vytváranie animácií a testovanie aplikácií. Dostupné sú taktiež rôzne knižnice, ktoré môžu vývojáři využiť na rýchlejší vývoj svojich aplikácií. Medzi takéto knižnice patria napríklad matematické knižnice pre fyziku a knižnice umelej inteligencie s rôznymi algoritmami na hľadanie ciest.

#### **Vývojové prostredie herného enginu Unity**

Integrované vývojové prostredie Unity je softvérová aplikácia, ktorá poskytuje širokú škálu nástrojov na vývoj hier a interaktívneho obsahu. Je to primárny nástroj, ktorý vývojáři používajú na vytváranie a testovanie aplikácií, a obsahuje množstvo funkcií na podporu vývoja aplikácií. Najčastejšie sa používa editor kódu, editor scén a editor vizuálnych efektov, ale obsahuje aj nástroje na vytváranie a manipuláciu s 3D modelmi, animáciami a inými grafickými prvkami.

Integrované vývojové prostredie Unity je užívateľsky prívetivé a obsahuje komplexnú dokumentáciu, vďaka čomu môžu začiatočníci jednoducho začať. Ide o prostredie, ktoré pomáha zjednodušiť proces vývoja aplikácií a umožňuje vývojárom vytvárať vysokokvalitné aplikácie a interaktívny obsah.

Ako uvádza Unity dokumentácia [14] v časti Unity 's interface, základné užívateľské rozhranie integrovaného vývojového prostredia Unity, ktoré je ukázané na obrázku 3.1, obsahuje:

- **1** Uprostred okna aplikácie sa nachádza editor scény. Pomocou neho je možné vytvárať a upravovať scénu. Základné prvky scény sa nazývajú GameObject. Tieto prvky je možné po scéne posúvať, rotovať a meniť ich veľkosť. Nad editorom scény sa nachádza malá lišta, pomocou ktorej sa dá narábať so zvukom, svetlom, zapínať a vypínať 3D scénu alebo zobraziť si scénu z pohľadu hernej kamery (hráča hry).
- **2** Ďalším kľúčovým oknom je hierarchia objektov. Nachádza sa na ľavej strane okna aplikácie. V tejto časti sa nachádzajú práve otvorené alebo iba načítané scény, s ktorými sa pracuje. Tieto scény sú reprezentované v textovej podobe a zobrazujú čo sa v scéne nachádza. Jednotlivé scény je možné si otvoriť a zistiť z akých objektov sa skladajú.
- **3** Na pravej strane aplikácie sa nachádza okno inšpektor. Pri zvolení rôzneho objektu pomocou hierarchie objektov alebo editora scény sa otvorí jeho konfigurácia. V konfigurácii objektu sa nastavujú rôzne vlastnosti alebo pridávajú komponenty vzhľadom na to o aký objekt sa jedná. Taktiež v tomto okne sa upravujú prefabrikáty. Prefabrikáty sú konkrétne konfigurácie herných objektov, ktoré sú uložené spravidla v položke prefabs. Vytvárajú sa kvôli opätovnému používaniu v scénach.
- **4** V spodnej časti okna aplikácie sa nachádza okno projektu. V ňom sú umiestnené všetky konkrétne súbory, ktoré sa nachádzajú v otvorenej zložke v štruktúre projektu. Následne je ich možné z okna projektu otvoriť a upravovať v zvolenom editore (skripty) alebo ich otvoriť v okne inšpektora (prefabrikáty).
- **5** V ľavom dolnom rohu okna aplikácie sa nachádza štruktúra projektu. V tejto štruktúre sa nachádzajú všetky potrebné súbory pre správny beh aplikácie alebo predom vytvorené súbory, ktoré budú v budúcnosti využité v nejakej scéne.
- **6** Pomocou lišty, ktorá sa nachádza vo vrchnej časti, sa riadi beh aplikácie v editore a rôzne možnosti úpravy scény. V strede tejto lišty sa nachádzajú 3 tlačítka, pomocou ktorých je možné spustiť, zastaviť a vypnúť hru. Na pravej strane tejto lišty sa nachádzajú informácie o práve prihlásenom účte a vrstvách scény. Taktiež je tu možnosť meniť vybrané rozloženie editoru. Na ľavej strane tejto lišty sa nachádzajú rôzne nástroje pre prácu s objektmi v scéne.
- **7** Lište, ktorá sa nachádza na absolútnom vrchole stránky sa hovorí hlavná lišta. Pomocou nej je možné načítať alebo uložiť projekt, meniť nastavenia projektu a množstvo dalších nastavení editora.

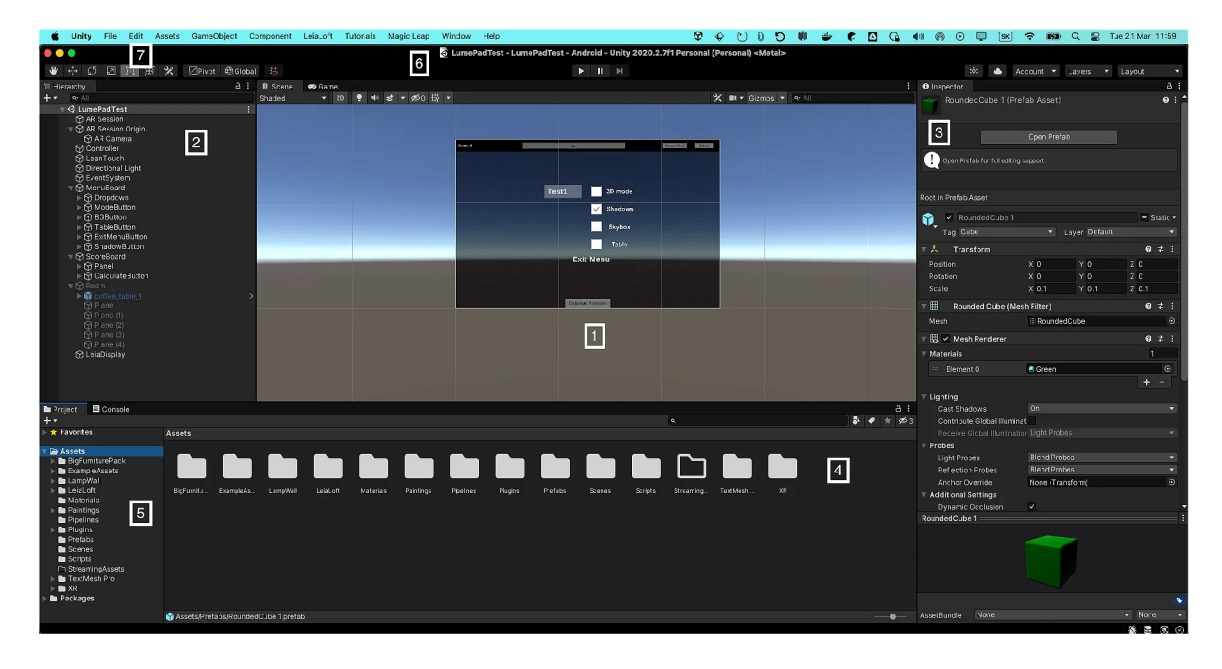

Obr. 3.1: Obrázok, ktorý zobrazuje základné užívateľské rozhranie integrovaného vývojového prostredia Unity.

#### **Výhody herného enginu Unity**

Ako uvádza Hemendra Singh [13], herný engine Unity v dnešnej dobe vyniká medzi ostatnými a využíva sa hlavne na vývoj aplikácií.

Medzi jeho najväčšie výhody patrí:

- Podpora rôznych platforiem Unity umožňuje vývojárom vytvárať aplikácie pre viaceré platformy vrátane iOS, Android, PC, Mac, Xbox, PlayStation a množstvo ďalších.
- Vhodný pre začiatočníkov Unity je užívateľsky prívetivá platforma, ktorá ponúka komplexnú dokumentáciu, ktorá začiatočníkom pomôže začať s vývojom aplikácií. To im uľahčuje dostať sa do tempa a rozvíjať svoje projekty.
- Grafické prvky Unity má výkonný grafický engine, ktorý umožňuje vytvárať vysokokvalitné vizuály, animácie a realistickú grafiku. Vďaka tomu je skvelou voľbou pre vývojárov hier, ktorí chcú pre svoje hry vytvárať úžasnú grafiku a efekty.
- Fyzické prvky Unity poskytuje vstavaný fyzikálny engine, ktorý môže pomôcť vytvárať realistické a interaktívne herné prostredia. Tento engine pomáha vytvoriť efekty, ako sú kolízie a pohyb objektov, vďaka čomu sú hry pohlcujúcejšie a vzrušujúcejšie.
- Zásuvné moduly Unity poskytuje veľké množstvo zásuvných modulov, ktoré dokážu pômocť pri rýchlejšom vývoji aplikácie. Dajú sa nájsť v Asset store, kde ich je možné rovno zakúpiť a importovať do Unity editoru. Medzi zásuvné moduly patria 3D modely, zvukové súbory, rozširujúce knižnice a množstvo ďalších.
- Veľká komunita Unity je známy svojou podpornou vývojárskou komunitou a v prípade problému počas vývoja je k dispozícii množstvo užitočných návodov a dokumentácie. Ak je potrebná pomoc pri hľadaní riešenia problému, informácie sú vždy k dispozícii.
- Podpora 2D a 3D režimu Unity je všestranný engine, ktorý je skvelý na vývoj 2D a 3D aplikácií. Má veľa funkcií, ktoré podporujú vývoj hier v oboch režimoch, vďaka čomu je výkonným nástrojom na vytváranie hier.
- Integrované vývojové prostredie (IDE) Unity poskytuje vstavané vývojové prostredie, ktoré uľahčuje modelovanie scén a písanie kódu. Vývojové prostredie Unity sa neustále vylepšuje a pridávajú sa nové funkcie, ktoré vývojárom uľahčujú a zrýchľujú vytváranie aplikácií.
- Podpora pre online aplikácie Unity má zabudovanú podporu pre sieťovanie, čo je užitočné pri vytváraní aplikácií pre viacerých hráčov. Siete umožňujú komunikovanie medzi sebou a Unity poskytuje množstvo nástrojov, ktoré zjednodušujú vytváranie sietí.
- Podpora virtuálnej reality (VR) a rozšírenej reality (AR) Unity podporuje jednoduchý vývoj aplikácií s virtuálnou realitou a rozšírenou realitou doplnením funkcií, ktoré pomáhajú vývojárom vykonávať ich prácu rýchlejšie a efektívnejšie. Jednou z takýchto funkcií je detekcia hrán a povrchov objektov, ktorá je v týchto typoch aplikácií často potrebná.
- Neustále vylepšovanie Unity neustále aktualizuje staré funkcie a pridáva nové funkcie, ktoré sú potrebné pri využívaní najnovších technológií. Vďaka tomu je skvelou voľbou pre projekty, ktoré potrebujú držať krok s najnovšími trendmi.

#### **Životný cyklus Unity skriptov**

Skript je súbor inštrukcií napísaných v programovacom jazyku. Unity využíva na skriptovanie programovací jazyk C#, ktorý možno použiť na automatizáciu úloh, vykonávanie akcií, reakciu na užívateľský vstup a množstvo ďalších funkcií.

V Unity má každý skript svoj vlastný životný cyklus. Ako uvádza Unity dokumentácia [14] v časti Order of execution for event functions, tento cyklus môže byť ovplyvnený rôznymi základnými funkciami, ktoré herný engine Unity ponúka. Medzi základné funkcie patria:

- Awake $()$  Táto funkcia je volaná ako prvá zo všetkých. Telo funkcie sa vykoná v momente kedy začne byť GameObject alebo Scéne ku ktorej je pripojený skript aktívny.
- Start() Telo funkcie sa vykoná iba raz a to na začiatku spustenia skriptu. Táto funkcia sa používa na nastavenie predvolených hodnôt.
- Update $()$  Táto funkcia sa volá opakovane. Každý snímok v aplikácii znamená jedno prevedenie tela funkcie.
- LateUpdate $()$  Funkcia má rovnakú úlohu ako Update $()$ , s tým rozdielom že sa volá až po prevedení funkcie Update().
- FixedUpdate $()$  Táto funkcia sa využíva, ak je potrebné volať funkciu častejšie ako raz za jeden snímok. Frekvencia volania funkcie nesúvisí s počtom snímkov ale udáva sa v konštantnom čase.
- OnEnable $()$  Funkcia sa zavolá v momente ak sa stane GameObject spoločne s pripojeným skriptom aktívny.
- OnDisable $()$  Funkcia sa zavolá v momente ak sa stane GameObject spoločne s pripojeným skriptom neaktívna.
- OnDestroy() Ak dôjde k odstráneniu objektu, ktorý môže byť odstránený pomocou funkcie Object.Destroy(), prevedie sa telo tejto funkcie.

## 3.2 Zásuvné moduly a spoločnosť Leia Inc.

Integrované vývojové prostredie Unity prichádza s množstvom vopred napísaných funkcií a modelov, ktoré možno využiť na vývoj aplikácie na rôznych zariadeniach alebo platformách. Existujú rôzne zásuvné moduly pre Unity, ktoré je možné spájať dohromady za účelom vyvíjania aplikácie na konkrétnom zariadení alebo pre konkrétnu platformu.

Zásuvné moduly sú časti kódu, ktoré možno pridať do projektu, aby bol výkonnejší alebo sa ľahšie používal. Vývojáři zvyčajne musia importovať zásuvný modul do svojho projektu a potom naň odkazovať vo svojom kóde. Niektoré zásuvné moduly môžu vyžadovať aj ďalšie konfigurácie alebo nastavenia. Pre herný engine Unity je k dispozícii veľa rôznych typov zásuvných modulov a neustále sa vyvíjajú nové.

Medzi časté typy zásuvných modulov pre herný engine Unity patria:

- Analytické Pomáhajú zachytávať informácie o tom, ako sa aplikácia používa. Tieto informácie možno použiť na zlepšenie aplikácie alebo na riešenie problémov.
- Zvukové Pridávajú rôzne zvukové efekty, ktoré nie sú bežne dostupné, ako aj nástroje na úpravu zvukových stôp.
- Fyzické Pomáhajú vytvárať realistickú fyziku a umožňujú modifikáciu fyziky s cieľom dosiahnuť požadované výsledky.
- Vizuálne Pridávajú pokročilé vizuálne efekty, ako sú napríklad rôzne osvetlenia, odrazy od povrchov a tieňovanie.

#### **Výhody využívania zásuvných modulov**

Ako uvádza Birsan a Dorian [1], zásuvné moduly možno použiť na pridanie nových funkcií do aplikácie alebo na zmenu správania sa aplikácie. Môžu byť tiež použité na zlepšenie výkonu alebo na pridanie nového obsahu. Zásuvné moduly sú časti softvéru, ktoré umožňujú vývojárom pridávať nové funkcie alebo modely do svojich hier bez toho, aby museli sami písať kód. To môže ušetriť čas a zdroje a uľahčiť vývojárom vytváranie zložitejších aplikácií. Zásuvné moduly sa často používajú vo videohrách. Dajú sa použiť aj v iných typoch softvéru. Využívanie zásuvných modulov môže viesť k vytvoreniu rýchlejšej a profesionálnejšej aplikácie, pretože zásuvné moduly sú zvyčajne výborne optimalizované a kód je čitateľný a dokumentovaný. Zásuvné moduly môžu poskytnúť prístup k pokročilým technológiám alebo odborným znalostiam, ku ktorým vývojáři nemusia mať prístup. Príkladom je zásuvný modul pre vizuálne efekty, ktorý môže poskytnúť realistickejšie a krajšie efekty, ako je možné iba s herným enginom Unity.

#### **Leia Unity SDK**

Leia Unity SDK je zásuvný modul, ktorý sa využíva pri práci s herným enginom Unity. Mimo herného enginu Unity existujú zásuvné moduly pre Unreal engine, Lightfield Studio, Maya, Blender a WebGL. Tento zásuvný modul sa využíva pri vytváraní trojrozmerného zobrazenia, ktoré je možné následne vidieť len na zariadeniach podporujúcich trojrozmerné zobrazenie pomocou svetelného poľa.

Ako uvádza Leia Inc. [10] v časti Unity SDK Components, zásuvný modul Leia Unity SDK prináša do herného enginu Unity nové komponenty, ktoré sú:

- Camera Pridáva štyri ďalšie kamery k existujúcej kamere v scéne. Tieto kamery produkujú obrazy na scénu z rôznych uhlov, ktoré možno využiť na vytvorenie realistickejšej trojrozmernej scény.
- AutoFocus Automaticky upraví vzdialenosť konvergenčnej roviny tak, aby objekty vyzerali správne pri transformácii alebo pohybe po obrazovke a zaručuje správne zobrazenie objektov pri pozeraní na obrazovku z rôznych uhlov.
- Remote Pridáva možnosť ladenia aplikácie. Aplikácia sa premieta na obrazovku zariadenia Leia Inc. bez nutnosti sťahovania aplikácie do zariadenia Leia Inc. To je užitočné, ak je potrebné časté ladenie aplikácie.
- Display Táto funkcia zabezpečuje správne premietanie herného displeja na rozlíšenie obrazovky zariadenia Leia Inc. a taktiež umožňuje prepínanie medzi 2D režimom a 3D režimom.
- MediaViewer Pridáva možnosť prehrávať videá alebo zobrazovať obrázky z internetovej adresy alebo pomocou súboru v správnom formáte.

Ako uvádza Leia Inc. [10] v častiach Getting Started a Converting Existing or New Projects, nastavenie zobrazenia 3D a zásuvného modulu Leia Unity SDK zahŕňa:

- Importovanie balíčka V tomto kroku je potrebné stiahnuť najnovšiu verziu balíčka LeiaLoft Unity Package a následne tento balíček importovať do herného enginu Unity.
- Priradenie kamery Ku existujúcej kamere je nutné pridať LeiaCamera skript, pomocou ktorého je možné nastaviť škálovanie základnej čiary a vzdialenosť konvergenčnej roviny. Pri tomto kroku sa automaticky priradí k scéne objekt LeiaDisplay.
- Nastavenie vzdialenosti konvergenčnej roviny Konvergenčná rovina predstavuje časť scény, ktorá je zaostrená a objekty pred ňou sa zobrazujú v 3D. V hernom engine Unity sa zobrazuje ako modrá rovina.
- Nastavenie kamier Škálovanie základnej čiary určuje vzdialenosť medzi vygenerovanými kamerami a to, akú hĺbku bude mať scéna. Je veľmi dôležité správne nastaviť túto hodnotu, keďže veľmi malá hodnota spôsobí sploštenie snímkov z kamier.
- Nastavenie Anti-Aliasingu Nastavenie Anti-Aliasingu sa nachádza pri hernom objekte LeiaDisplay. Anti-aliasing je náročnejší pri aplikáciách s 3D svetelným poľom, pretože je potrebné ho vykonať pre každý snímok z každej kamery zvlášť.

#### **Leia frustrum**

Ako uvádza Leia Inc. [10] v časti Content Design, Leia Frustrum reprezentuje oblasť, v ktorej by sa mali nachádzať objekty pre správne 3D zobrazenie.

Na obrázku 3.2 sa nachádzajú dôležité časti Leia frustrum:

- 1. Táto oblasť sa nachádza úplne na začiatku pohľadu kamery a nezasahuje do Leia frustrum. Objekty v tejto oblasti sú nezaostrené.
- 2. Táto oblasť sa nachádza pred konvergenčnou rovinou, ktorá je zobrazená na obrázku modrou farbou. Objekty v tejto oblasti sa zobrazujú v 3D a pôsobia ako keby vytŕčali z tabletu.
- 3. Táto oblasť sa nazýva konvergenčná rovina a objekty v nej vyzerajú normálne ako na obyčajných tabletoch.
- 4. Táto oblasť sa nachádza za konvergenčnou rovinou a objekty majú tendenciu zapúšťať sa do obrazovky tabletu.
- 5. Táto oblasť sa nachádza za Leia frustrum. Objekty sú taktiež ako v prvom prípade nezaostrené.

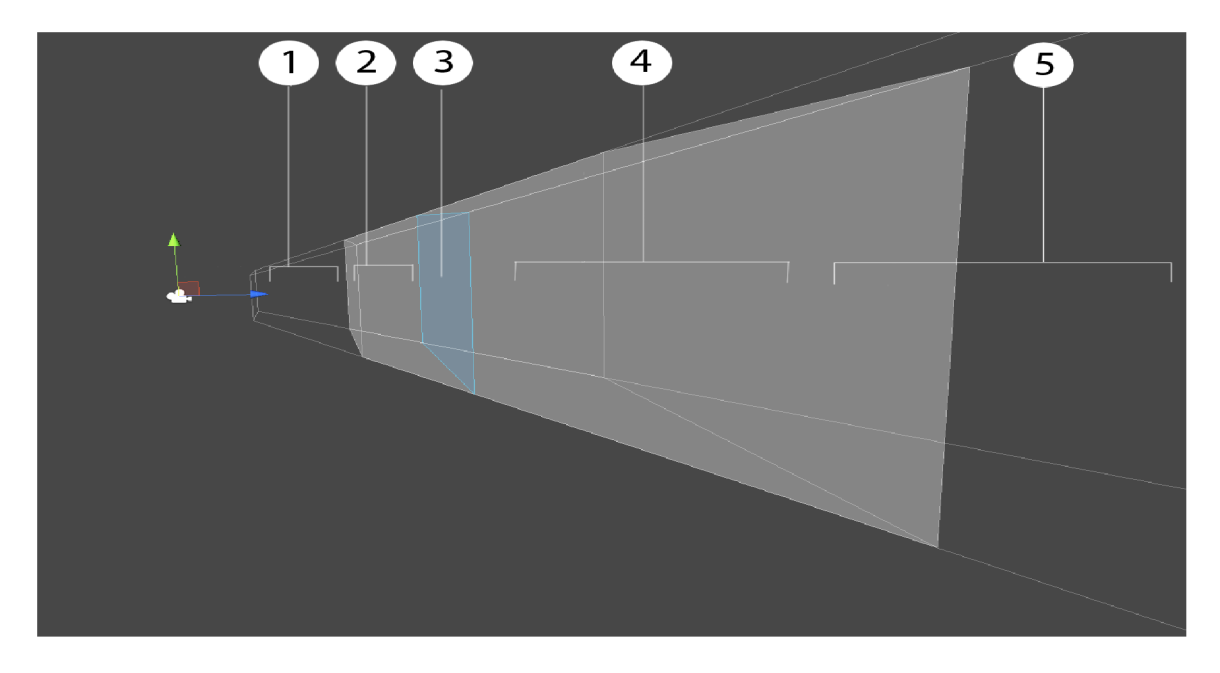

Obr. 3.2: Obrázok, ktorý zobrazuje pohľad kamery v integrovanom vývojovom prostredí Unity na Leia frustrum<sup>2</sup>.

<sup>2</sup>Obrázok je prevzatý z internetovej stránky **[10]** a nachádza sa v časti **Content Design.** 

# **Kapitola 4**

# Návrh

V tejto kapitole je zhrnutý návrh výslednej aplikácie. Návrh je jednou z najdôležitejších častí tvorby nových produktov. Na obrázku 4.1 je navrhnuté zloženie aplikácie a jej následné využitie.

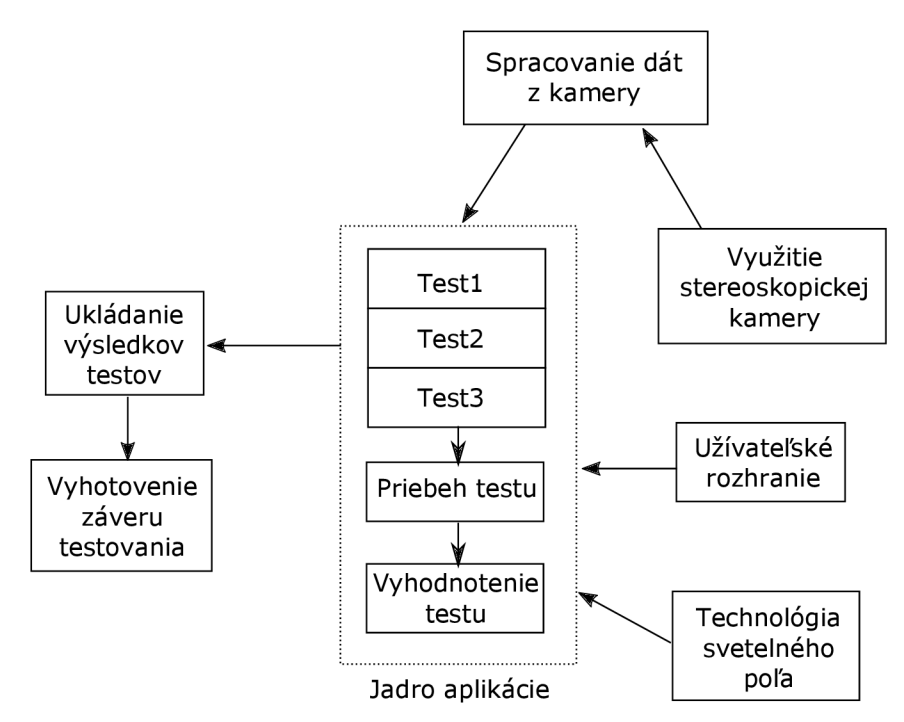

Obr. 4.1: Na obrázku sa nachádza diagram, ktorý zobrazuje z akých podstatných častí sa skladá jadro aplikácie a akým spôsobom je následne využité. Šípky smerom do jadra aplikácie označujú jednotlivé časti z ktorých je zložené. Šípka von z jadra aplikácie označuje jeho nasledovné využitie.

#### **Požiadavky**

Výsledná aplikácia má za úlohu implementovat a otestovať možné zlepšenie navigácie a manipulácie v aplikáciách s rozšírenou realitou. Možné zlepšenie je dosiahnuté zobrazovaním konkrétnych objektov v trojrozmernom priestore. Aplikácia je navrhnutá pre tablet Lume Pad, ktorý podporuje zobrazovanie objektov v 3D režime pomocou technológie svetelného poľa.

Pre otestovanie aplikácie je potrebné vytvoriť testovaciu sadu s viacerými testami. Jednotlivé testy musia testovať špecifickú vlastnosť, ktorá je dôležitá pri konečnom hodnotení. Aplikácia musí byť jednoducho ovládateľná. Užívateľovi, ktorý bude testovať aplikáciu, musí byť jasne vysvetlený cieľ testu a jeho priebeh. Najdôležitejšie je správne otestovať výslednú aplikáciu na dostatočnom počte užívateľov. Nakoniec je potrebné spísať dôležité informácie o jednotlivých testovaniach a urobiť konečný záver testovania.

#### **Testovanie**

Testovanie prebieha najprv v dvojrozmernom a následne v trojrozmernom prostredí rozšírenej reality. V trojrozmernom priestore sú umiestnené objekty zobrazené v 3D režime. Pri testovaní je potrebný pohyb s tabletom a práca s dotykovým displejom. Pri pohybovaní s tabletom sa mení poloha objektu s ktorým užívateľ narába. Pri práci s dotykovým displejom je potrebné použiť dva prsty, pomocou ktorých je možné meniť rotáciu a velkost objektu alebo vybranie správneho objektu.

Dôležité vlastnosti, ktoré testovanie musí zachytiť, sú:

- Rýchlosť Rýchlosť manipulácie s objektmi. Cieľ testu je narábať s objektom čo najrýchlejšie a dostať ho na určené miesto.
- Presnosť Presnosť narábania s objektmi. Cieľ testu je vykonať správnu rotáciu a zmenu veľkosti objektu. Následne je objekt potrebné dostať na určené miesto.
- Hĺbka Odhad hĺbky objektov. Cieľ testu je určiť, ktorý objekt je najväčší.

#### **Užívateľská interakcia pri testovaní**

Pri testovaní môže užívateľ premiestňovať, zväčšovať, zmenšovať, rotovať a vyberať vygenerovaný objekt.

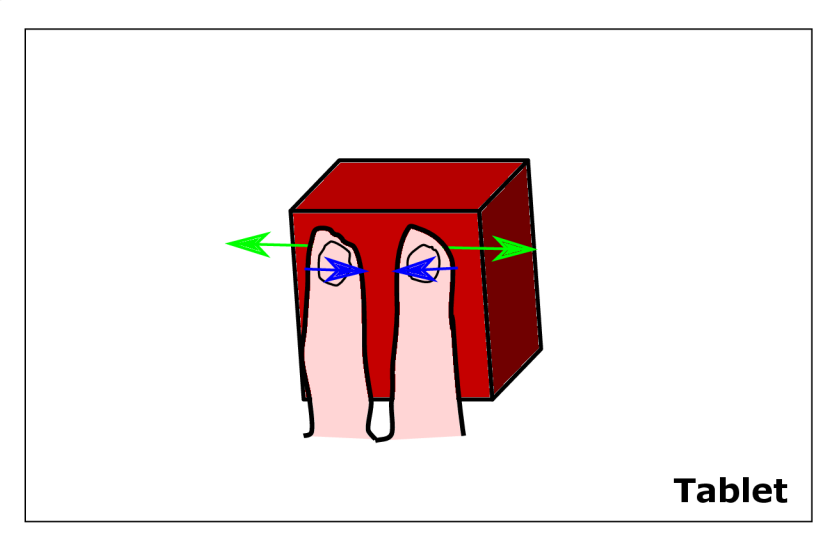

Obr. 4.2: Na obrázku je zobrazené ako užívateľ môže meniť veľkosť vygenerovaného objektu pomocou dvoch prstov. Pri odťahovaní prstov sa objekt zväčšuje a pri priťahovaní sa objekt zmenšuje.

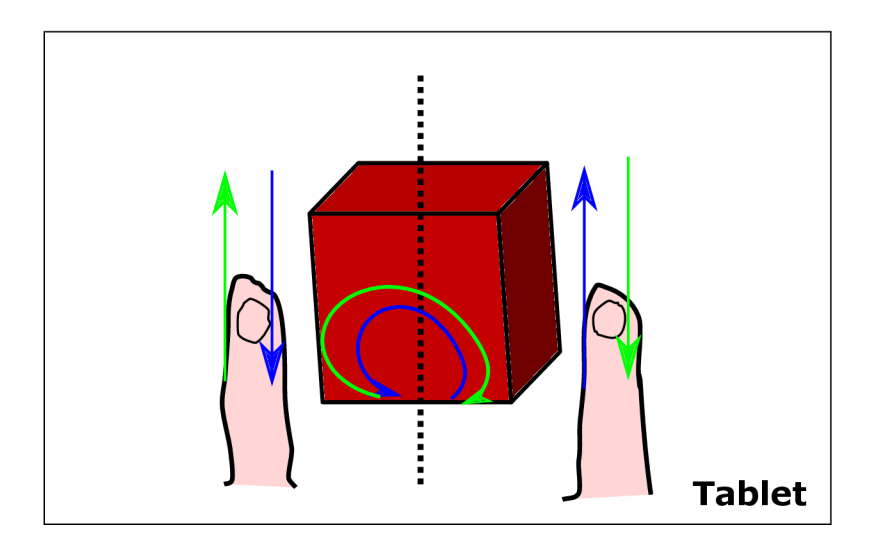

Obr. 4.3: Na obrázku je zobrazené ako užívateľ môže rotovať vygenerovaný objekt pomocou dvoch prstov. Pri pohybe prstami v smere šípok sa objekt rotuje okolo vertikálnej osi v smere zobrazenom na obrázku.

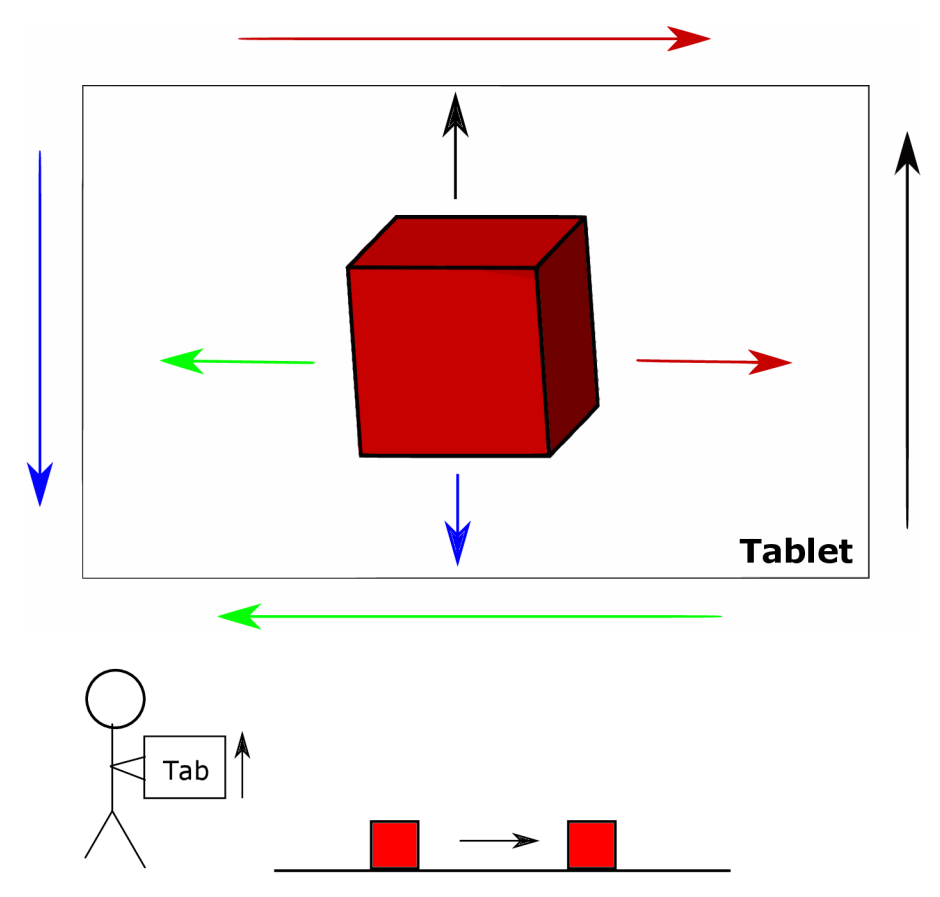

Obr. 4.4: Na obrázku je zobrazené ako užívateľ môže pomocou pohybu s tabletom premiestňovať vygenerovaný objekt. Pohyb tabletu v smere jednej z farebných šípok pri tablete premiestni objekt v smere rovnako farebnej šípky pri kocke.

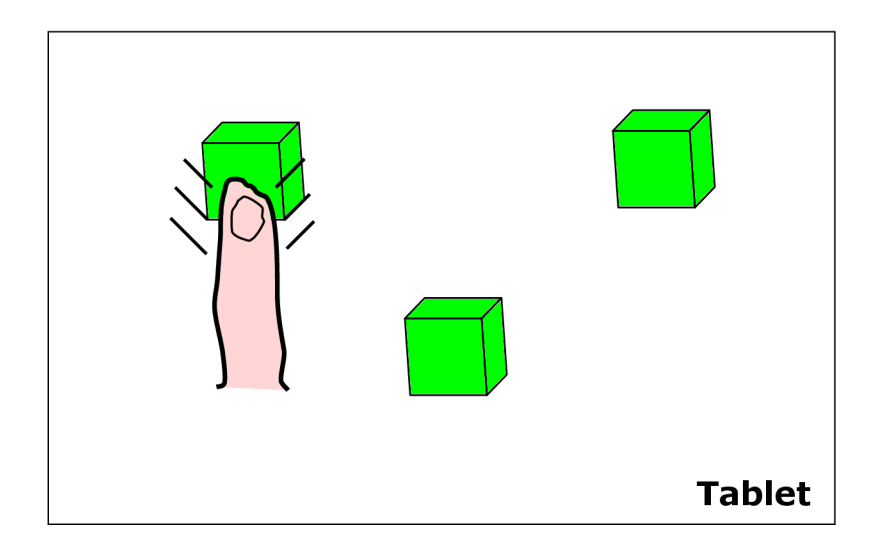

Obr. 4.5: Na obrázku je zobrazené ako užívateľ môže vybrať vygenerovaný objekt pomocou dotyku jedného prsta na obrazovke tabletu. V prípade testu hĺbky sa snaží dotknúť kocky, ktorá je najväčšia spomedzi všetkých kociek.

#### **Testovacia sada**

Testovacia sada je zložená z troch testov. Každý test testuje jednu z dôležitých vlastností.

Test hĺbky - Úlohou testovania je vybrať kocku, ktorá je najväčšia spomedzi piatich zelených kociek. Pri vybratí je získaný počet bodov na základe veľkosti vybranej zelenej kocky medzi ostatnými zelenými kockami. Získaný počet bodov je nasledovný:

- Vybraná kocka je najväčšia 4 body.
- Vybraná kocka je druhá najväčšia 3 body.
- Vybraná kocka je tretia najväčšia 2 body.
- Vybraná kocka je druhá najmenšia 1 bod.
- Vybraná kocka je najmenšia 0 bodov.

Výsledkom testu je počet získaných bodov z piatich pokusov. Čas na dokončenie testu je tridsať sekúnd, za ktorých musí užívateľ stihnúť všetkých päť pokusov. Krátky čas na splnenie testu zaručuje výber kocky podľa intuície. Návrh testu hĺbky je možné vidieť na obrázku 4.5.

Test rýchlosti - Úlohou testovania je pozbierať čo najviac kociek v obmedzenom časovom úseku. Zbierajú sa zelené kocky, ktoré sú automaticky generované pri zobratí predchádzajúcej kocky. Kocku je možné zobrať správnou zmenou rotácie a velkosti červenej kocky a následným jej posunutím na miesto zelenej kocky. Test sa ukončí po uplynutí tridsiatich sekúnd. Tolerancia pri porovnávaní červenej kocky a zelenej kocky je nasledovná:

- Tolerancia polohy Červená kocka sa môže nachádzať vo vzdialenosti maximálne štyri centimetre od zelenej kocky v priestore rozšírenej reality.
- Tolerancia zväčšenia Červená kocka môže mať stranu kocky dlhšiu alebo kratšiu maximálne o tri centimetre od strany zelenej kocky v priestore rozšírenej reality.

Tolerancia rotácie - Rotácia červenej kocky môže byť maximálne o štyri stupne rozdielna od rotácie zelenej kocky v priestore rozšírenej reality.

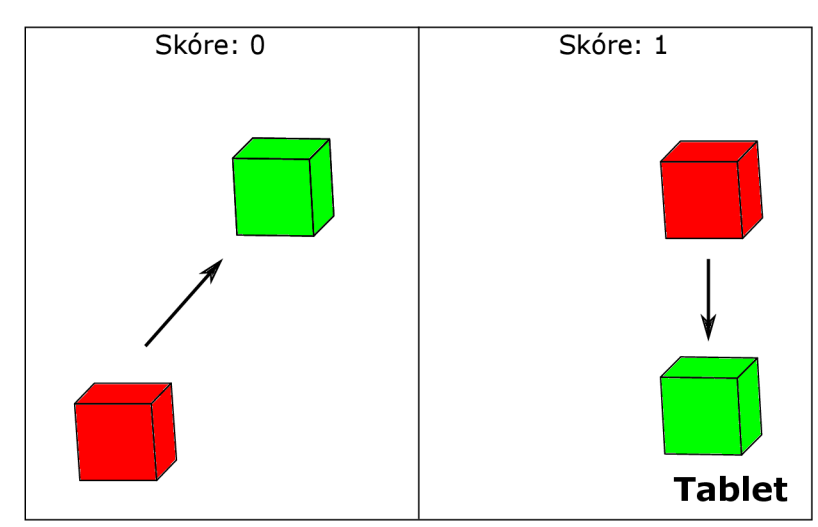

Výsledkom testu je počet pozbieraných zelených kociek. Návrh testu rýchlosti je možné vidieť na obrázku 4.6.

Obr. 4.6: Na obrázku sa nachádza pohľad na test rýchlosti. Na ľavej strane sa užívateľ snaží správne premiestniť červenú kocku na pozíciu zelenej kocky. Na pravej strane užívateľ predošlú kocku správne umiestnil a získal jeden bod. Následne sa mu objavila nová zelená kocka, na ktorú musí opäť premiestniť červenú kocku, a tým získa další bod.

Test presnosti - Úlohou testovania je umiestniť červenú kocku čo najpresnejšie pod zelenú kocku, ktorá sa vznáša vo vzduchu. Zároveň je potrebné zmeniť rotáciu a veľkosť červenej kocky čo najpresnejšie k obrazu zelenej kocky. Výsledkom testu je presnosť, ktorá udáva ako veľmi je červená kocka podobná zelenej kocke. Čas na dokončenie tohto testu je sto sekúnd, pretože u tohto testu nieje dôležitá rýchlosť.

Vzorec pre výpočet presnosti sa skladá z nasledovných rovníc:

$$
position = \left(\frac{1}{2} - p\right) \cdot \Upsilon_p \tag{4.1}
$$

kde konštanta  $\Upsilon_p$  je koeficient dôležitosti polohy a má hodnotu  $\Upsilon_p = 200$  a premenná p je vzdialenosť medzi stredom červenej kocky a stredom zelenej kocky. V prípade záporného výsledku je výsledná hodnota nastavená na nulu.

$$
scale = \left(\frac{1}{4} - |s_a - s_b|\right) \cdot \Upsilon_s \tag{4.2}
$$

kde konštanta  $\Upsilon_s$  je koeficient dôležitosti veľkosti a má hodnotu  $\Upsilon_s = 400$ , premenná  $s_a$ je dĺžka strany červenej kocky a premenná  $s_b$  je dĺžka strany zelenej kocky. V prípade záporného výsledku je výsledná hodnota nastavená na nulu.

$$
rotation = \frac{|\Gamma_a - \Gamma_b|}{100} \cdot \Upsilon_r \tag{4.3}
$$

kde konštanta  $\Upsilon_r$  je koeficient dôležitosti rotácie a má hodnotu  $\Upsilon_r = 222$ , premenná  $\Gamma_a$  je rotácia červenej kocky a premenná  $\Gamma_b$  je rotácia zelenej kocky. Rotácia kociek je udávaná pomocou uhlov. V prípade záporného výsledku je výsledná hodnota nastavená na nulu.

$$
precision = \frac{position + scale + rotation}{3}
$$
\n(4.4)

kde premenná precision je zaokrúhlená na dve desatinné miesta a udáva finálnu presnosť testu.

Návrh testu presnosti je možné vidieť na obrázku 4.7.

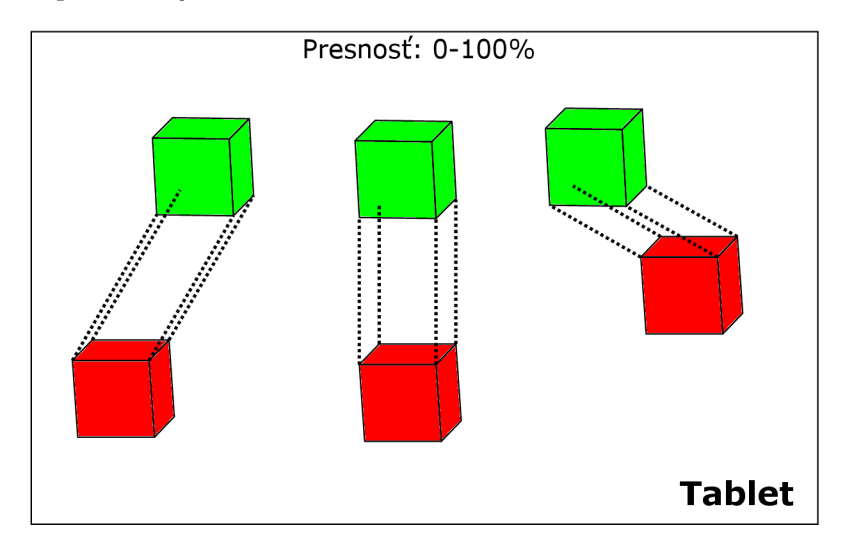

Obr. 4.7: Na obrázku sa nachádza pohľad na test presnosti. Zobrazené sú tri scenáre, v ktorých užívateľ umiestnil červenú kocku s rôznou presnosťou. Presnosť scenáru v strede obrázku bude značne vyššia ako u ostatných scenárov.

#### **Spracovanie dát zo stereoskopickej kamery**

Pri pohybe kamery je neustále potrebný výpočet nových súradníc všetkých vygenerovaných objektov, ktoré boli vložené do reálneho sveta snímaného kamerou. To zaručuje statickú polohu objektov. Kocka položená na stole reálneho sveta si udržiava svoju polohu vzhľadom na stôl aj pri pohybe kamery mimo pohľad na stôl.

V hernom engine Unity existuje knižnica, ktorá ponúka všetky potrebné funkcie na spracovanie dát zo stereoskopickej kamery a je využitá pri implementácii.

#### **Užívateľské rozhranie**

Užívateľské rozhranie je veľmi jednoduché a skladá sa z dvoch častí, ktoré sú:

- Horná lišta Pomocou hornej lišty má užívateľ plnú kontrolu nad aplikáciou.
- Hlavná časť V hlavnej časti prebieha práve vybraný test alebo sa zobrazuje menu aplikácie.

Na hornej lište sa nachádza časomiera, informácia o výsledku a možnosť prechodu do menu aplikácie. Pomocou časomiery užívateľ vidí koľko má času na dokončenie práve prebiehajúceho testu.

V menu aplikácie má užívateľ možnosť meniť potrebné nastavenia, vidieť predošlé výsledky a vybrať si další test. Medzi potrebnými nastaveniami je možnosť zmeny zobrazovacieho režimu, pridanie tieňov kociek, nastavenie 3D režimu a zobrazenie vymodelovanej izby. Na obrázku 4.8 sa nachádza návrh užívateľského rozhrania.

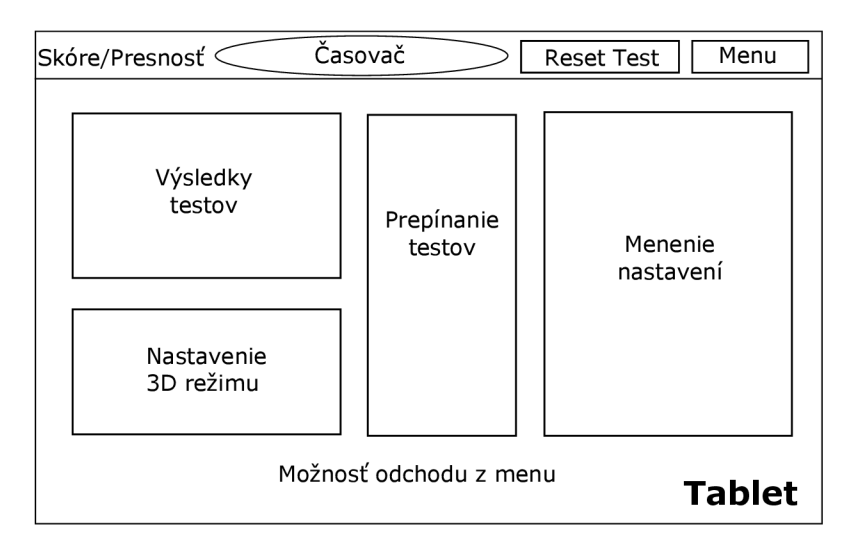

Obr. 4.8: V hornej časti obrázku návrhu užívateľského rozhrania sa nachádza horná lišta pod ktorou je umiestnené menu aplikácie.

## **Kapitola 5**

# Využité zásuvné moduly a implementácia

V tejto kapitole sa nachádzajú zásuvné moduly a ich využitie. Následne sú popísané jednotlivé implementačně časti a ich spôsob realizácie.

Aplikácia je vytvorená pomocou herného enginu Unity vo verzii 2020.2.7fl, pretože je to najnovšia verzia ktorú tablet Lume Pad podporuje. Aplikácia je implementovaná pomocou Unity editora a integrovaného vývojového prostredia JetBrains Rider, ktoré pomáha pri písaní C# skriptov.

## 5**.1** Zásuvné moduly

V tejto časti sú popísané moduly využité pri implementácii výslednej aplikácie.

#### **Rozšírená realita**

Na prácu s rozšírenou realitou je využitý zásuvný modul augmented reality foundation (AR foundation).

Tento zásuvný modul vznikol spojením hlavných funkcií iných zásuvných modulov pre rôzne platformy, ktoré sú:

- ARCore Android zariadenia.
- ARKit  $-$  iOS zariadenia.
- Magic Leap Magic Leap zariadenia na hlavu.
- Holo Lens Holo Lens zariadenia na hlavu.

Na prácu s tabletom Lume Pad je využitý zásuvný modul ARCore, pretože tablet funguje na platforme Android. ARCore ponúka množstvo nástrojov na prácu s rozšírenou realitou. Medzi hlavné využité nástroje pri implementácii patrí zachytávanie pozície zariadenia pri pohybe a dotváranie reálneho sveta pomocou virtuálnych prvkov.

Medzi dalšie využité nástroje patria:

• Piane tracking - Pomocou tohto nástroja sú zachytené roviny objektov v reálnom svete, s ktorými je možné pracovať alebo pokladať na nich objekty v rozšírenej realite.

• Raycast – Tento nástroj je využitý na zistenie priesečníku pohľadu kamery a roviny objektu. Pri každom pohybe kamery sa priesečník premiestňuje a s ním aj kocka ktorá je generovaná na danom priesečníku.

#### **Manipulácia s kockami**

Na manipuláciu s kockami v rozšírenej realite je využitý zásuvný modul Lean Touch. Tento zásuvný modul ponúka rôzne nástroje, pomocou ktorých sa dá manipulovať s objektmi. Medzi využité nástroje patria:

• Lean Pinch Scale - Pomocou tohto nástroja je možné vybraný objekt zmenšovať a zväčšovať.

• Lean Twist Rotate Axis - Pomocou tohto nástroja je možné vybraný objekt rotovať.

Pomocou nástroja Lean Selectable je možné vybrať konkrétny objekt, s ktorým sa bude manipulovať. Tento nástroj sa využíva veľmi často pri zásuvnom module Lean Touch. V aplikácii nie je využitý, pretože sa vždy manipuluje iba s jedným objektom.

#### **Pridanie nábytku**

Na pridanie objektov nábytku a rôznych materiálov je využitý zásuvný modul Big Furniture Pack.

Tento zásuvný modul ponúka množstvo objektov a materiálov, ako sú:

- Objekty Posteľ, lampa, stôl, vázy, skriňa, sprcha, záchod, gauč, kreslo a množstvo ďalších. Objekty sú využité na vymodelovanie izby.
- Materiály Drevo, látka, zem, stena a množstvo ďalších. Tieto materiály sú priradené k objektom pre lepší vizuálny zážitok.

#### **Využitie technológi e svetelného poľa**

Na zobrazovanie trojrozmerného priestoru na tablete Lume Pad je využitý zásuvný modul Leia Unity SDK, ktorý je širšie popísaný v časti 3.2.

Z tohto zásuvného modulu sú využité nástroje:

- LeiaCamera Tento nástroj pridáva do scény 4 kamery, ktoré sa pozerajú na rovnaký objekt z rôznych uhlov. Nastavenie týchto kamier prebieha pomocou Baseline Scaling a Konvergence Plane.
- LeiaDisplay Pomocou tohto nástroja sa vypína a zapína 3D režim a nastavujú sa jeho vlastnosti.

### 5.2 Využitie rozšírenej reality

Do scény aplikácie sú pridané objekty AR Session a AR Session Origin, ktoré pochádzajú zo zásuvného modulu popísaného v časti 5.1. Tieto objekty zaručujú správne zachytávanie reálneho sveta pomocou kamery, ktorá je umiestnená v objekte AR Session Origin pod menom AR Camera.

Zachytávanie rovín zaručuje skript AR Plane Manager, ktorý je pridaný ku objektu AR Session Origin. Zachytávané sú iba horizontálne roviny reálneho sveta, ako sú napríklad stôl a zem. Pri zachytení roviny sa začne generovať plocha, ktorá je ohraničená čiernou čiarou. Vygenerovaných plôch na obrazovke tabletu sa môže nachádzať viac a vždy majú tvar konvexného mnohouholníka. Počet vygenerovaných plôch závisí od počtu nájdených rovín v reálnom svete. Na obrázku 5.1 sa nachádza zachytená rovina reálneho sveta.

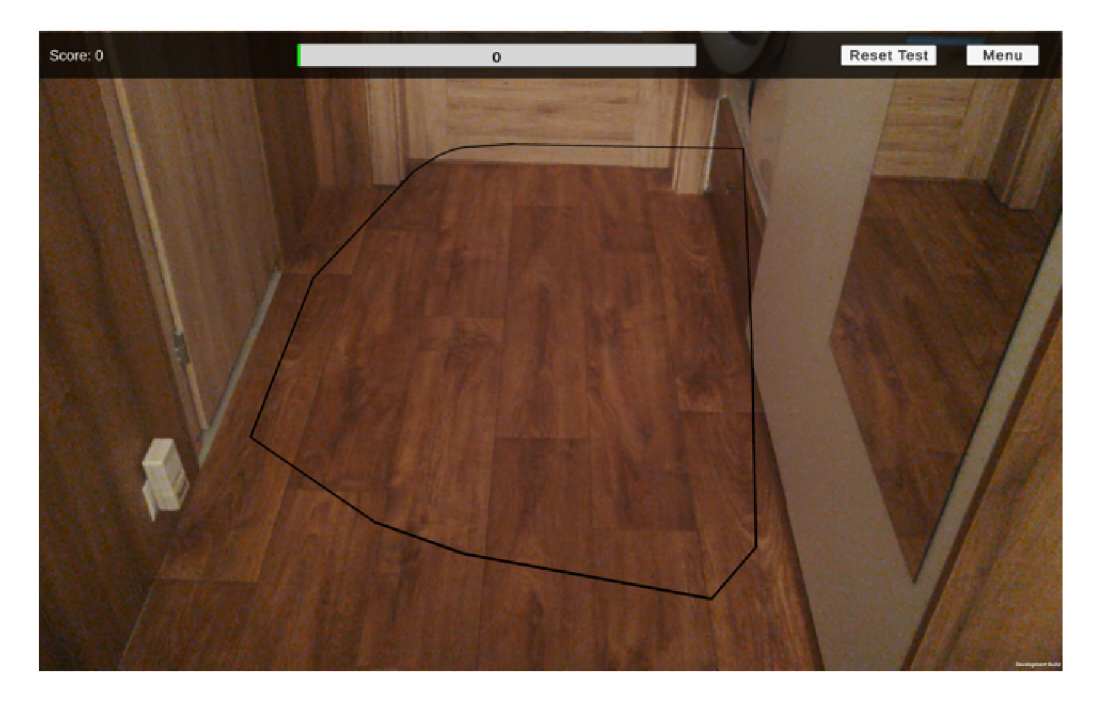

Obr. 5.1: Na obrázku sa nachádza vygenerovaná plocha roviny reálneho sveta ohraničená čiernou čiarou, ktorá reprezentuje hranicu plochy.

Výber plochy zaručuje skript AR Raycast Manager, ktorý je pridaný ku objektu AR Session Origin. Tento skript vrhá lúč z pohľadu kamery do prostredia reálneho sveta. Smer lúča je určený pomocou dotyku na jednu z vygenerovaných plôch na obrazovke tabletu. Plocha, na ktorej budú prebiehať testy, je vybraná na základe priesečníku lúča a jednej z vygenerovaných plôch.

Funkcionalita výberu plochy je implementovaná pomocou Update funkcie, ktorá je popísaná v časti 3.1. V tejto funkcii sa nachádzajú inštrukcie, ktoré sú prevedené v prípade dotyku na jednu z vygenerovaných plôch. Tieto inštrukcie zaručia odstránenie všetkých ostatných vygenerovaných plôch, zakázanie generovania nových plôch a uloženie vybranej plochy.

Na obrázku 5.2 sa nachádza potrebné nastavenie rozšírenej reality v integrovanom vývojovom prostredí Unity.

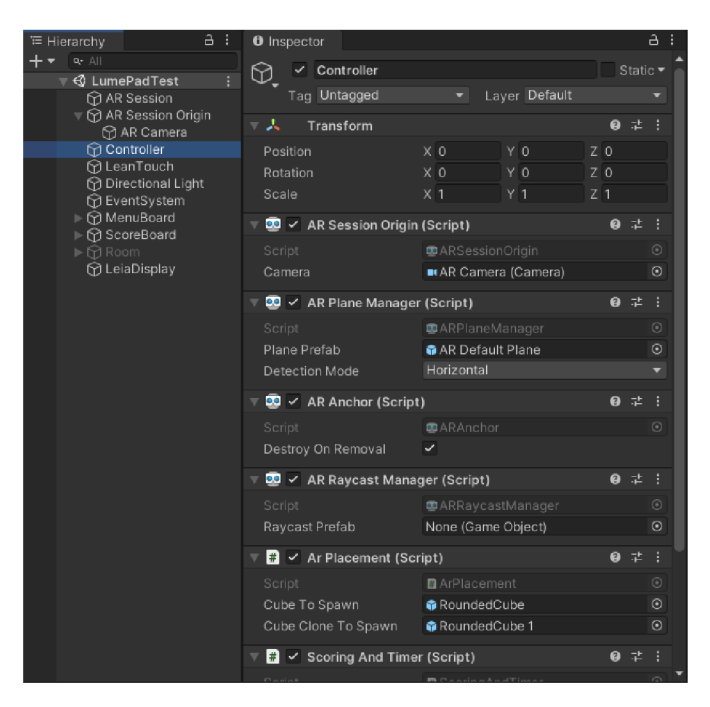

Obr. 5.2: Na obrázku sa nachádza hierarchia scény a nastavenie jednotlivých skriptov na využitie rozšírenej reality v hernom objekte Controller.

## 5.3 Kocky

V tejto časti sa nachádza stručne vysvetlená implementácia generovania kociek na vybranej ploche. Následne je popísaná implementácia pohybu červenej kocky a akým spôsobom boli pridané možnosti rotácie a zmeny velkosti. Na konci časti sa nachádza implementácia možnosti výberu jednej zo zelených kociek.

#### **Generovanie kociek na vybranej ploche**

Spôsob generovania červenej kocky sa líši od spôsobu generovania zelenej kocky. Pre červenú a zelenú kocku sú vytvorené osobitné šablóny, ktoré sú použité pri ich generovaní.

Červená kocka sa generuje pri prvom vybratí jednej z vygenerovaných plôch, spustení testu alebo reštartovaní testu. Vygenerovaná je na mieste kde sa pretína lúč, ktorý smeruje do stredu obrazovky tabletu s vybranou plochou.

Generácia zelenej kocky závisí od typu testu. V teste rýchlosti sa generuje na náhodnom mieste na vybranej ploche. Pri teste hĺbky sa generuje päť zelených kociek, ktoré sú umiestnené na rôznych miestach na ploche. Zároveň vzdialenosť medzi jednotlivými zelenými kockami je minimálne štyridsať centimetrov. V teste presnosti sa zelená kocka generuje na náhodnom mieste ale vo výške o tridsať centimetrov nad vybranou plochou.

Zistenie náhodného miesta na vybranej ploche má za úlohu funkcia, ktorá rozdelí plochu na množstvo rovnakých častí a následne vyberie jednu z nich.

#### **Pohyb červenej kocky po vybranej ploche**

Červená kocka sa pohybuje rovnomerne s pohybom tabletu. Vždy sa nachádza v strede obrazovky tabletu a zároveň je premietnutá stredom tabletu na rovinu vybranej plochy. V prípade vyjdenia von z vybranej plochy sa červená kocka zastaví na hranici a neprejde za ňu. V opačnom prípade kocka znovu začne reagovať na pohyb, ak sa bude stred obrazovky tabletu nachádzať na vybranej ploche.

Funkcionalita je implementovaná pomocou skriptu AR Raycast Manager, ktorý je využitý pri výbere jednej z vygenerovaných plôch. V tomto prípade smeruje lúč stále do stredu obrazovky tabletu. Kocka sa nachádza vždy na priesečníku lúča a vybranej plochy. Priesečník sa neustále mení pri pohybe tabletu do rôznych smerov. V prípade vyjdenia von priesečník neexistuje a kocka sa zastaví na mieste posledného priesečníku.

#### **Rotácia a zmena veľkosti červenej kocky**

Rotácia a zmena veľkosti je implementovaná pomocou zásuvného modulu Lean Touch, ktorý je popísaný v časti 5.1. K šablóne červenej kocky sú pridané skripty Lean Pinch Scale a Lean Twist Rotate Axis. Nastavenie týchto skriptov v integrovanom vývojovom prostredí Unity, aby fungovali podľa návrhu aplikácie, je možné vidieť na obrázku 5.3.

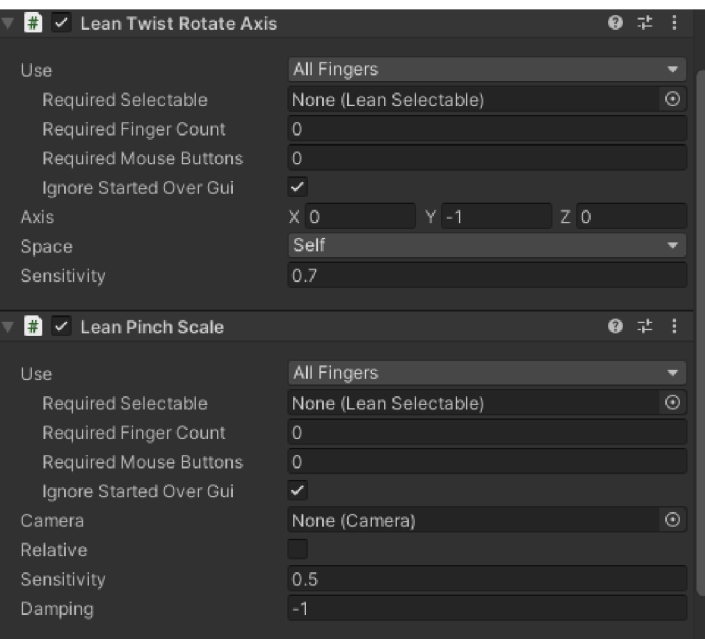

Obr. 5.3: Na obrázku sa nachádzajú nastavené skripty pri šablóne červenej kocky, ktoré pridávajú možnosť rotovania a zmeny veľkosti.

### **Výbe r jednej zo zelených kociek**

Výber zelenej kocky je uskutočnený pomocou Raycast funkcie. Na miesto kliknutia užívateľom je vyslaný lúč a v prípade pretnutia so zelenou kockou je uskutočnený jej výber.

### 5.4 Užívateľské rozhranie

V tejto časti sú opísané jednotlivé časti užívateľského rozhrania a spôsobo ich implementácie.

Užívateľské rozhranie je implementované pomocou tlačidiel, prepínačov, textových polí a výberu z možností. Pre každý grafický element je implementovaná osobitná funkcia. Na obrázku 5.4 sa nachádza užívateľské rozhranie aplikácie.

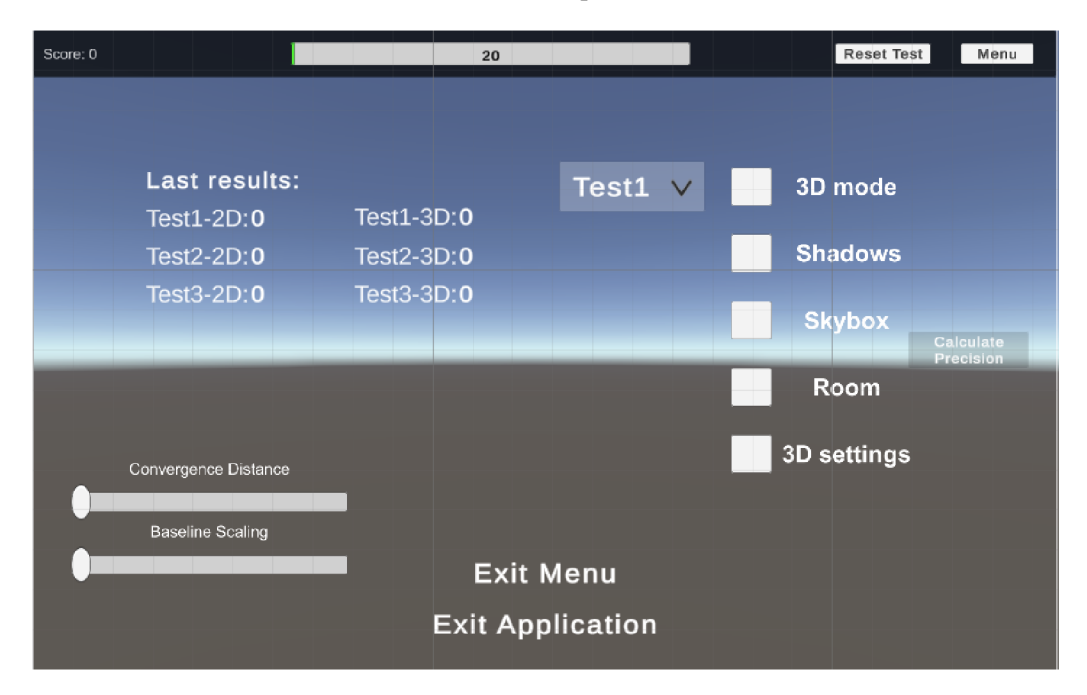

Obr. 5.4: Na obrázku sa nachádzajú všetky prvky užívateľského rozhrania, ktoré môže užívateľ využívať. V hornej časti obrazovky sa nachádza zobrazenie skóre, časomiera, tlačidlo na reštartovanie testu a tlačidlo prechodu do menu. V strede obrazovky sa nachádza menu. V pravej časti menu sa nachádzajú prepínače a možnosť výberu testu. Na ľavej strane sa nachádzajú posledné výsledky testovania jednotlivých testov. V dolnej časti obrazovky sa nachádzajú tlačidlá na vypnutie aplikácie a odchod z menu. V dolnej ľavej časti sa nachádzajú posuvné tlačidlá na zmenu nastavenia 3D režimu, ktoré sa objavia po zakliknutí prepínača 3D settings.

#### **Zobrazovanie skóre a presnosti**

Zobrazovanie skóre alebo presnosti je implementované pomocou dvoch textových polí. Prvé textové pole obsahuje názov, ktorý je určený po vybratí testu na základe vybraného testu. Druhé textové pole obsahuje číselnú hodnotu, ktorá sa aktualizuje pri priebehu testu. Pri teste rýchlosti sa číselná hodnota vždy aktualizuje pri správnom umiestnení červenej kocky na zelenú kocku. Pri teste presnosti sa aktualizuje až pri ukončení testu. Pri teste hĺbky sa číselná hodnota aktualizuje pri každom vybraní zelenej kocky. Aktualizovanie prebieha prepisovaním textového poľa.

#### **Časomiera**

Časomiera je implementovaná pomocou posuvného tlačidla, ktorého hodnota je nastavená na základe vybraného testu. Jednotlivé hodnoty časomiery sa nachádzajú v časti 4. Po spustení testu sa ihneď začne odpočítavanie a hodnota posuvného tlačidla sa zmenšuje každú sekundu o jedna. Pri dosiahnutí hodnoty nula sa zavolá funkcia pre ukončenie prebiehajúceho testu.

#### **Menu**

Po kliknutí na tlačidlo Menu sa prebiehajúci test ukončí a zobrazí sa skryté okno, ktoré obsahuje rôzne prepínače na nastavenie prebiehajúceho testu a možnosť výberu testu. Odchod z Menu je možný kliknutím na tlačidlo Exit Menu. Pri zmenení hodnoty u ktoréhokoľvek grafického elementu sa zavolá príslušná funkcia. Medzi tieto funkcie patrí zobrazenie vymodelovanej izby, prejdenie do 3D režimu, nastavenie 3D režimu a zobrazenie vygenerovanej plochy a tieňov kociek. Zobrazenie je dosiahnuté nastavením aktivnosti príslušného herného objektu.

V menu sa taktiež nachádzajú informácie o predošlých dokončených testoch pomocou textových polí, ktoré sú aktualizované pri dokončení každého testu. Pre každý test sú zobrazené výsledky pre 2D a zároveň aj 3D režim. Počiatočná hodnota pri spustení aplikácie je nastavená na nulu.

#### **Výbe r testu**

Výber testu prebieha pomocou výberu z možností. Pri zmenení hodnoty sa uloží do globálnej premennej vybraný test. Na základe tejto premennej sa pripraví spustenie testu nastavením rôznych ďalších premenných pre vybraný test.

Test je potrebné následne spustiť tlačidlom reset test, ktoré všetko nastaví do počiatočných nastavení a vygeneruje kocky pre vybraný test. Ihneď na to sa spustí časomiera a užívateľ sa púšťa do testovania.

## 5.5 Testy

V tejto časti je popísaný spôsob prepínania medzi testami a implementácia jednotlivých testov.

#### **Prepínani e medzi testami**

Všetky testy využívajú množstvo spoločných premenných, ktoré sú nastavované na základe vybraného testu. Medzi tieto premenné patria napríklad skóre, čas na dokončenie testu, pozastavenie testu a práve prebiehajúci test. Premenná určujúca prebiehajúci test je najdôležitejšia a je nastavená pri výbere testu v užívateľskom rozhraní. Pomocou tejto premennej je určený spôsob generovania zelenej kocky, správne nastavené podmienky ukončenia testu a korektné vyhodnocovanie testu.

#### **Test rýchlosti**

Najpodstatnejšou časťou testu rýchlosti je zistenie správneho umiestnenia a prekrytia kociek. Táto časť je implementovaná pomocou porovnávania vlastností kociek. Porovnávané vlastnosti sú veľkosť, pozícia a rotácia. Tieto vlastnosti sú získané pomocou transformácie kocky. V prípade porovnávania veľkosti sa porovnáva dĺžka strany kociek. V prípade porovnávania pozície sú získané súradnice kociek v trojrozmernom priestore a pomocou funkcie Vector3.Distance je vypočítaná vzdialenosť medzi kockami. V prípade porovnávania rotácie sú získané Eulerove uhly a pomocou funkcie Quaternion.Angle je zistený uhol, o ktorý sa líšia rotácie kociek. Každá vlastnosť má svoju určitú toleranciu, ktorá určuje ako sa môžu maximálne navzájom kocky líšiť. Konkrétne hodnoty tolerancií sú uvedené v časti 4. Pri dosiahnutí rovnakých hodnôt vlastností v rámci tolerancie sa zvýši skóre o jeden, odstráni sa zelená kocka a vygeneruje sa nová zelená kocka s odlišnými vlastnosťami.

Test sa ukončí pri uplynutí časomiery, kde podmienkový príkaz odstráni kocky a zastaví časomieru. Na obrázku 5.5 sa nachádza test rýchlosti na tablete Lume Pad.

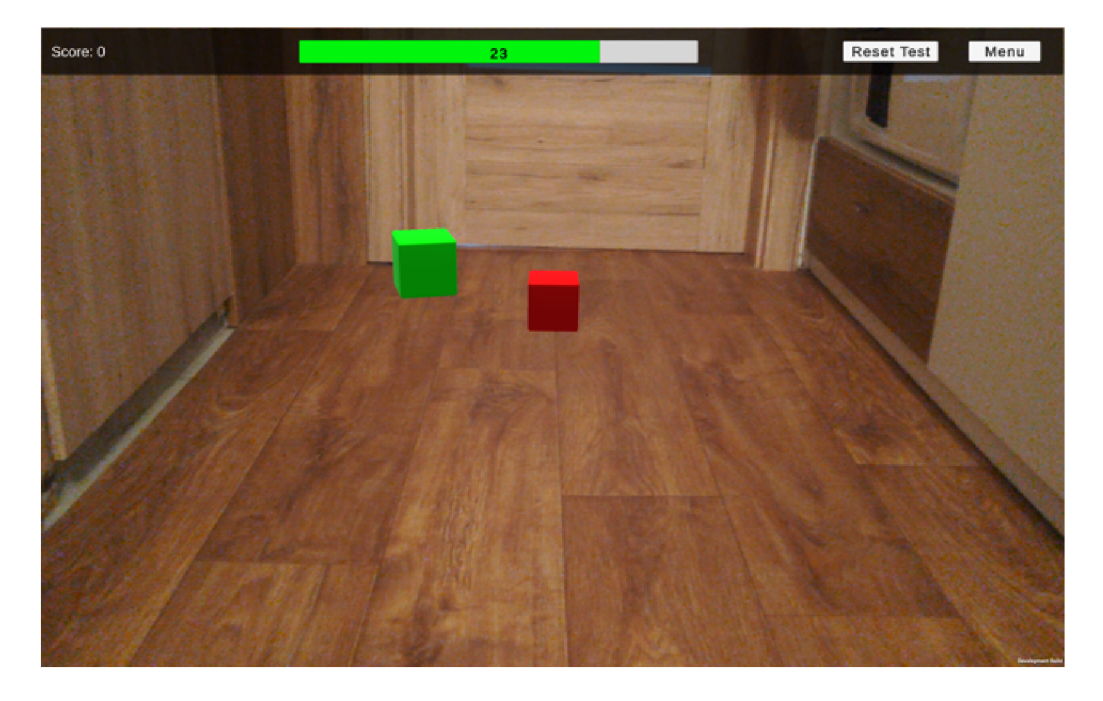

Obr. 5.5: Na obrázku sa užívateľ snaží správne umiestniť, zarotovať a zväčšiť červenú kocku v rámci tolerancie na zelenú kocku.

#### **Test presnosti**

Výpočet presnosti je taktiež implementovaný pomocou porovnávania vlastností kociek. Pre každú vlastnosť je daný koeficient dôležitosti. Zaznamenávajú sa rozdiely jednotlivých vlastností v absolútnej hodnote, ktoré sú následne vynásobené koeficientom dôležitosti. Vlastnosti sú získané pomocou transformácie kocky rovnako ako pri teste rýchlosti. Vzorec pre výpočet presnosti a konkrétne hodnoty koeficientov dôležitosti sú uvedené v časti 4. Pri teste presnosti sa objaví nové tlačidlo. Stlačenie tohto tlačidla ukončí test, vypočíta presnosť testovania a odstráni obidve kocky. Na obrázku 5.6 sa nachádza test presnosti na tablete Lume Pad.

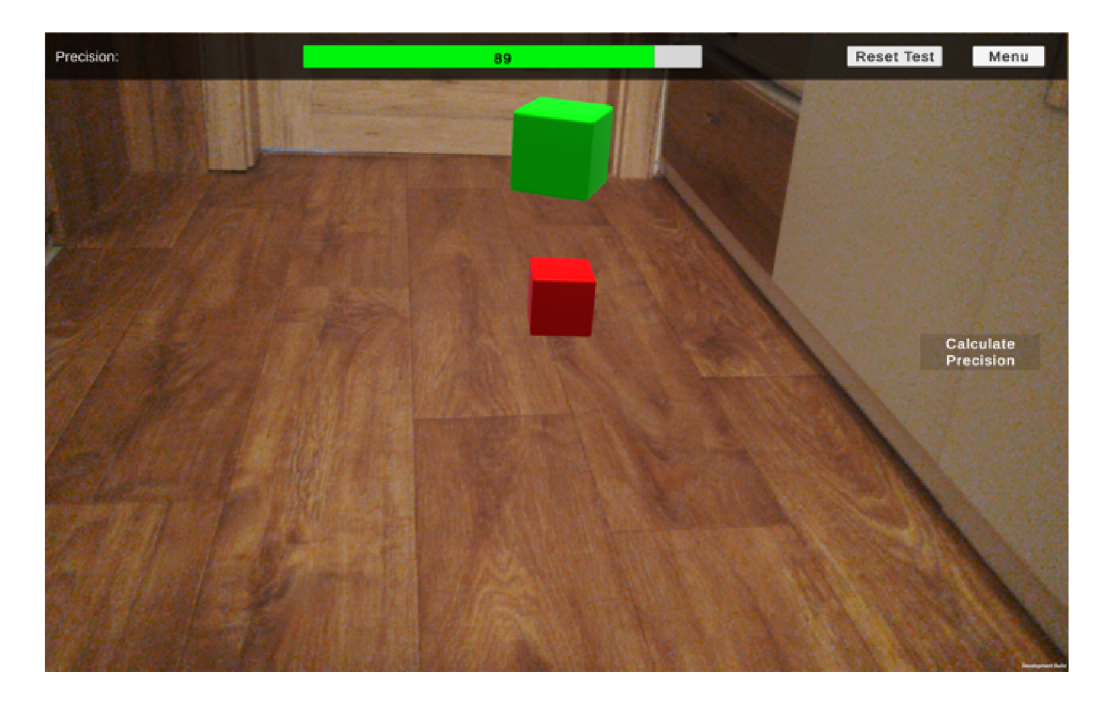

Obr. 5.6: Na obrázku sa užívateľ snaží správne umiestniť, zarotovať a zväčšiť červenú kocku priamo pod zelenú kocku, ktorá sa vznáša vo vzduchu.

### **Test hĺbky**

Po vybraní jednej zo zelených kociek sa vytvorí pole veľkostí všetkých zelených kociek, ktoré je zoradené vzostupne. Počet bodov, ktoré sa pridajú ku skóre, je určený na základe pozície vybranej kocky v zoradenom poli. Počty bodov podľa pozície sú uvedené v časti 4. Na obrázku 5.7 sa nachádza test hĺbky na tablete Lume Pad.

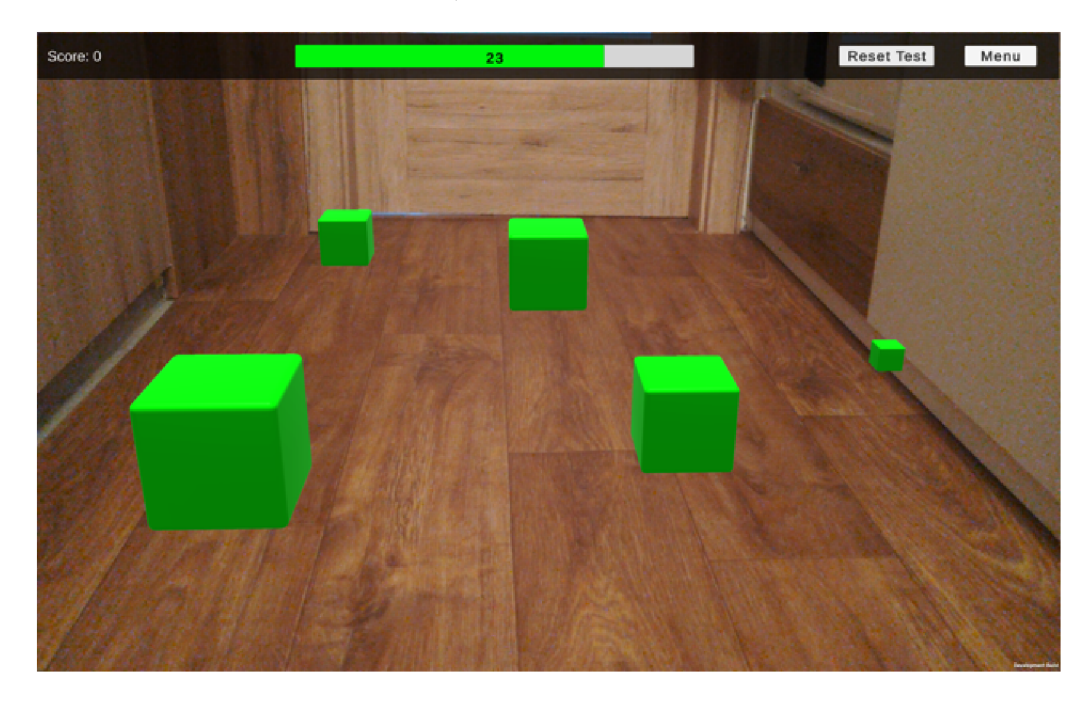

Obr. 5.7: Na obrázku sa užívateľ snaží vybrať tu najväčšiu zelenú kocku.

### 5.6 3D režim

Pre umožnenie 3D režimu je potrebné pridať Leia Camera skript, ktorý je popísaný v časti 5.1, ku kamere v scéne. Pri pridaní Leia Camera skriptu sa automaticky pridá objekt Leia Display do scény, v ktorom je možné spustiť a nastaviť 3D režim.

Pridanie Leia Camera skriptu nie je možné realizovať v Unity editore kvôli funkčnosti testovania v 2D režime. Leia Camera skript je pridaný pomocou skriptu ku kamere v scéne pri prepnutí do 3D režimu a je odobraný pri prepnutí naspäť do 2D režimu. Na obrázku 5.8 sa nachádza nastavenie 3D režimu v integrovanom vývojovom prostredí Unity.

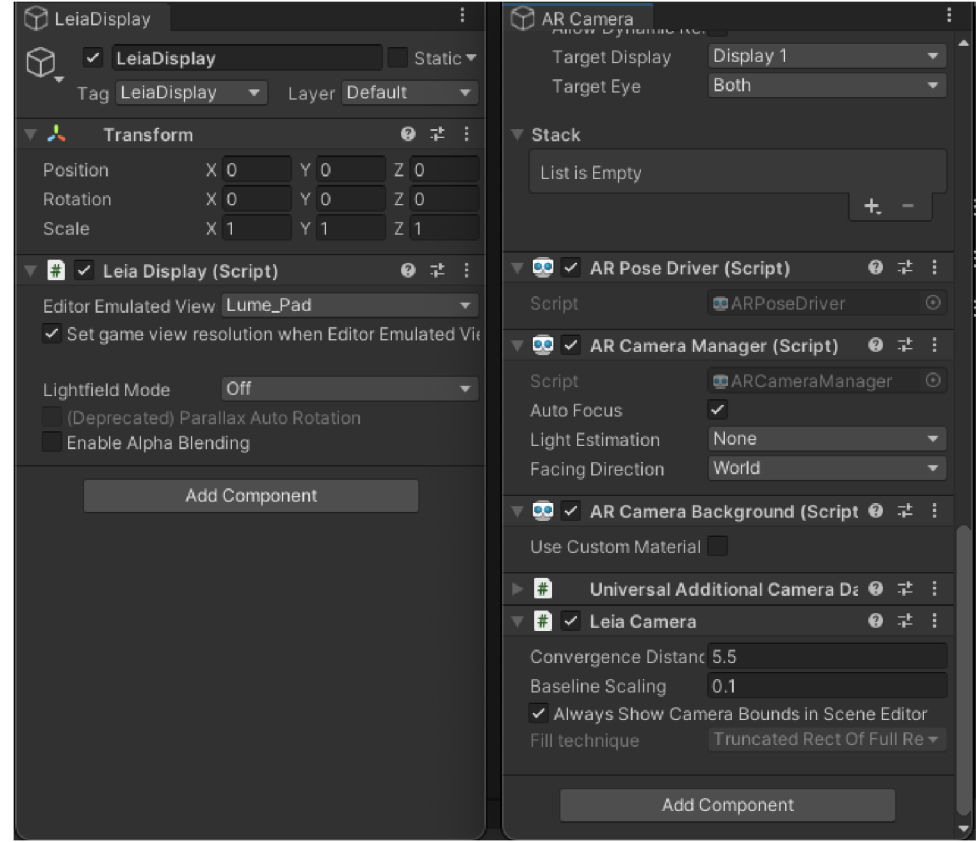

Obr. 5.8: Na ľavej strane obrázka sa nachádza Leia Display objekt, kde sa nachádzajú základné nastavenia 3D režimu. Na pravej strane obrázka sa nachádza AR Camera ku ktorej je priradený a nastavený Leia Camera skript.

#### **Implementačný problém**

Pri nastavovaní 3D režimu nastal veľký implementačný problém. Problémom je zatiaľ nemožné prepojenie 3D režimu a rozšírenej reality. Ani po komunikácii s vývojármi tabletu Lume Pad tento problém nebol vyriešený. Prepojenie 3D režimu a rozšírenej reality je podľa vývojárov v blízkej budúcnosti realistické ale v momentálnom štádiu zásuvného modulu to nie je implementované. Keďže nie je možné aktuálne spojiť rozšírenú realitu a 3D režim, implementované je iné riešenie.

#### **Riešeni e implementačného problému**

Testovanie v 2D režime prebieha v rozšírenej realite narozdiel od testovania v 3D režime, ktoré prebieha v jej nasimulovanej verzii. Testovanie v 3D režime prebieha vo vymodelovanej izbe namiesto reálneho sveta. Vygenerovaná plocha pri 2D režime je uložená a opätovne použitá pri 3D režime. Užívateľ pracuje v rovnakých podmienkach, avšak nie v reálnom svete. Z tohto dôvodu je implementovaná možnosť pridania vymodelovanej izby do 3D režimu, v ktorej sa bude nachádzať užívateľ. Týmto spôsobom je dosiahnuté väčšie priblíženie k rozšírenej realite. Taktiež bola implementovaná možnosť zobraziť vygenerovanú plochu, na ktorej sú zobrazené tiene kociek. Pre vylepšenie zážitku je implementovaná možnosť menenia nastavení 3D režimu priamo pri testovaní aplikácie.

#### **Plocha s tieňmi kociek**

Vygenerovaná plocha pomocou skriptu A R Plane Manager nedokáže zobrazovať tiene kociek. Z tohto dôvodu bol vytvorený nový materiál, z ktorého sú plochy vygenerované. Tento materiál obsahuje implementovaný shader<sup>1</sup>, ktorý umožňuje zobrazovať tiene na priehľadnom materiáli. Na obrázku 5.9 je možné vidieť plochu spoločne s tieňmi kociek.

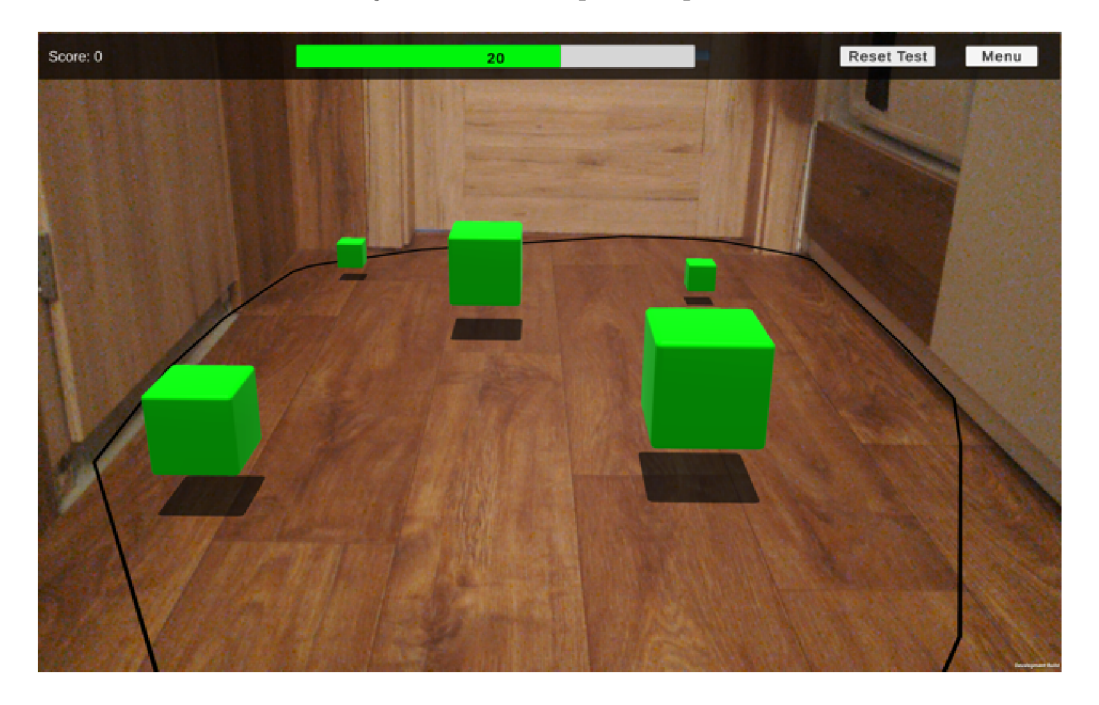

Obr. 5.9: Na obrázku sa nachádza vybraná plocha na ktorej sú zobrazené tiene zelených kociek pri teste hĺbky

#### **Nastavovanie 3D režimu**

Nastavovanie 3D režimu je implementované pomocou posuvných tlačidiel, ktoré pri menení hodnoty automaticky menia hodnotu nastavení pri skripte Leia Camera. Tieto tlačidlá je možné vidieť na obrázku 5.4.

<sup>1</sup> Shader je prevzaný z Unity fóra na stránke **[https://forum.unity.com/threads/water-shader-graph](https://forum.unity.com/threads/water-shader-graph-)transparency-and-shadows-universal-render-pipeline-order.748142** 

#### **Zobrazenie vymodelovanej izby**

Izba je zložená z materiálov a modelov, ktoré sa nachádzajú v zásuvnom module popísanom v časti 5.1. V scéne je vytvorený nový herný objekt do ktorého sú pridané rôzne modely, na ktoré sú aplikované materiály. Na základe hodnoty prepínača sa tento herný objekt zobrazuje alebo nezobrazuje. Na obrázku 5.10 je možné vidieť herný objekt, ktorý obsahuje vymodelovanú izbu.

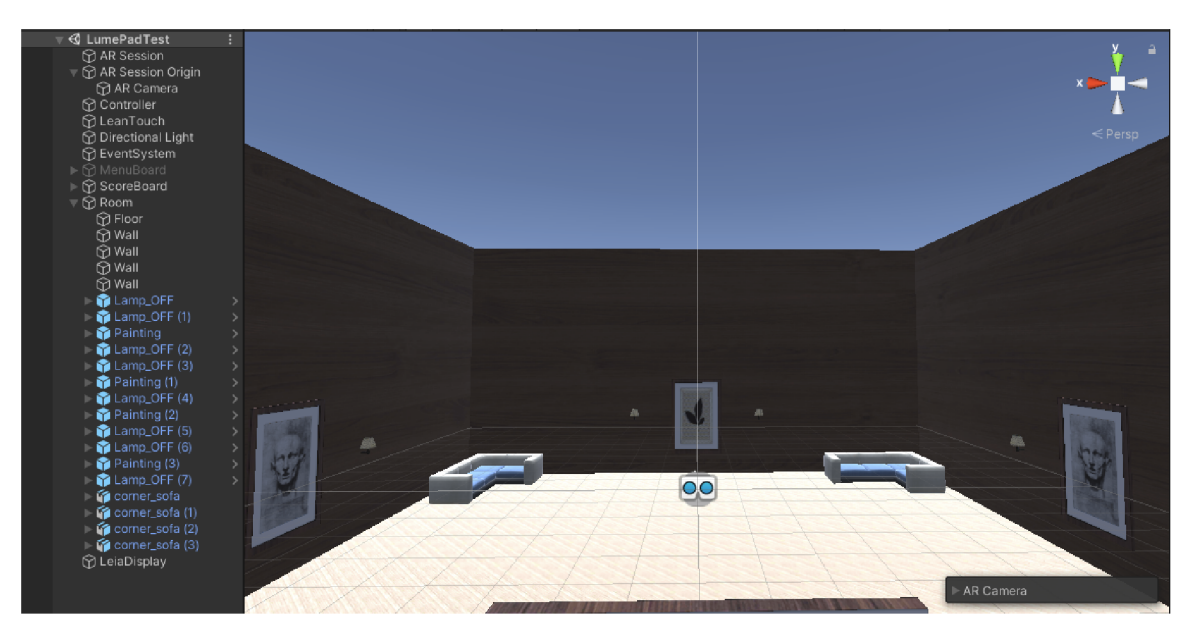

Obr. 5.10: Na obrázku sa nachádza vymodelovaná izba v integrovanom vývojovom prostredí Unity. Na ľavej strane obrázka sa nachádza herný objekt izby a jeho jednotlivé časti z ktorých je zložený.

# **Kapitola 6**

# Testovanie

V tejto kapitole je zhrnuté priebežné testovanie aplikácie spoločne s finálnym testovaním a výsledkami. Finálne testovanie a zhodnotenie výsledkov je dôležitou častou tejto bakalárskej práce.

#### **Priebežné testovanie**

Priebežné testovanie malo za úlohu odchytiť prípadné komplikácie, ktoré sa mohli objaviť pri finálnom testovaní. Testovanie prebiehalo po každom výraznom vylepšení aplikácie. Výrazné vylepšenie predstavuje pridanie nového testu alebo možnosť spustenia 3D režimu. Pri odhalení komplikácií nasledovalo ich odstránenie a prebehlo opätovné testovanie.

Priebežné testovanie sa odohrávalo v domovskom prostredí spoločne s príslušníkmi rodiny, ktorý mi nechávali spätnú väzbu a odhaľovali možné komplikácie.

#### **Finálne testovanie**

Finálne testovanie malo za úlohu odhaliť možné zlepšenie zážitku pri využití rozšírenej reality spoločne s tabletom Lume Pad. Testovanie podstúpilo trinásť užívateľov, ktorí boli rozdelení do troch osobitných testovaní.

Proces testovania bol nasledovný:

- Vybranie správnej plochy Plocha na testovanie bola vždy vybraná rovnakým spôsobom, kde sa kládol dôraz aby každý užívateľ mal rovnaké podmienky. Plocha sa vždy nachádzala pred užívateľom a celá jej oblasť sa nachádzala na obrazovke tabletu. To zaručilo vygenerovanie zelenej kocky na viditeľnom mieste plochy a užívateľ ju nemusel hľadať. V prípade nesprávne vybranej plochy sa zelená kocka mohla vygenerovať na neviditeľnom mieste z pohľadu tabletu.
- Zaučenie Užívateľ mal možnosť vyskúšať si manipuláciu s červenou kockou v teste rýchlosti spoločne so zobrazenými tieňmi kociek. Tiene kociek pri finálnom testovaní boli vypnuté. Zaúčanie trvalo každému užívateľovi približne dve minúty.
- Testovanie Užívateľ otestoval aplikáciu pomocou všetkých testov v 2D režime a 3D režime. Pri testovaní som asistoval pri zapínaní a prepínaní jednotlivých testov. Pri testovaní v 3D režime som zapol zobrazenie izby a nastavil 3D režim.
- Uloženie výsledkov Zapísal som výsledky testovania do dokumentu pre finálne zhodnotenie testovania.

• Osobný názor - Užívateľ na konci testovania povedal svoj názor na každý test a vybral režim, v ktorom sa mu test prevádzal lepšie.

#### **Výsledky testovania**

Tabuľky 6.1 a 6.2 zobrazujú výsledky testovania v 2D režime a 3D režime. Stĺpec test rýchlosti udáva počet pozbieraných zelených kociek, stĺpec test presnosti udáva percentuálnu podobnosť červenej a zelenej kocky a stĺpec test hĺbky udáva počet získaných bodov.

|                    | 2D režim       |                |            |
|--------------------|----------------|----------------|------------|
| Meno               | test rýchlosti | test presnosti | test hibky |
| Anabela            | 4              | 70,18%         | 15         |
| Bianka             |                | 90,54%         | 19         |
| Daniel             |                | 69,42%         | 17         |
| Tomáš              | 6              | 83,71%         | 16         |
| Viera              | 5              | 75,09%         | 18         |
| Miloš              | $\overline{2}$ | 81,01%         | 19         |
| Radoslav           | 1              | 86,00%         | 18         |
| Gabriela           | $\overline{2}$ | 68,78%         | 15         |
| Tadeáš             | 1              | 76,14%         | 16         |
| Radovan            | $\overline{2}$ | 80,53%         | 17         |
| Nina.              | 4              | 78,64%         | 16         |
| Aneta              | 3              | 83,57%         | 15         |
| Martin             | 5              | 79,77%         | 19         |
| Priemerný výsledok | 3,76923077     | 78,7215385%    | 16,9230769 |

Tabuľka 6.1: Tabuľka zobrazuje výsledky testov v 2D režime.

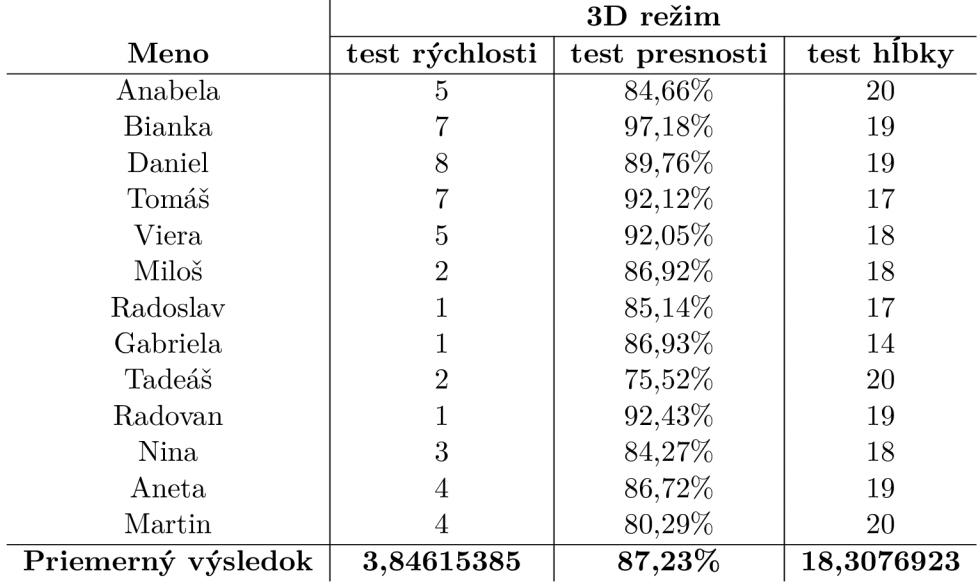

Tabuľka 6.2: Tabuľka zobrazuje výsledky testov v 3D režime.

#### **Zhodnotenie výsledkov**

Test rýchlosti v 3D režime dosiahol lepší priemerný výsledok ako v 2D režime. Rozdiel priemerných výsledkov je minimálny a to sa ukázalo pri osobnom názore každého užívateľa. Drvivá väčšina užívateľov sa nevedela rozhodnúť v ktorom režime sa im test vykonával lepšie.

Test presnosti v 3D režime dosiahol lepší priemerný výsledok ako v 2D režime. Oproti testu presnosti je rozdiel priemerných výsledkov veľmi znateľný. Osobný názor každého užívateľa potvrdil, že test presnosti sa prevádzal lepšie v 3D režime.

Test hĺbky v 3D režime dosiahol lepší priemerný výsledok ako v 2D režime. V tomto prípade sa osobné názory začali líšiť. Sedem užívateľov si vybralo 3D režim, päť užívateľov si vybralo 2D režim a jeden užívateľ si vybrať režim nevedel.

#### **Záver testovania**

Výsledky testovania potvrdili možné vylepšenie rozšírenej reality pomocou 3D režimu, ktorý ponúka tablet Lume Pad. Množstvo užívateľov vytklo v osobnom názore zmenšené rozlíšenie a zmenšenú obnovovaciu frekvenciu obrazovky pri 3D režime. Ak dôjde v budúcnosti k zachovaniu rovnakého rozlíšenia a obnovovacej frekvencie obrazovky, výsledky budú lepšie pri 3D režime.

Testovanie v 3D režime prebiehalo v nasimulovanej rozšírenej realite. Výsledky kvôli tomuto dôvodu nemusia byť totožné s rozšírenou realitou v 3D režime, ktorá je v procese vývoja.

Najlepšie výsledky dosiahol test presnosti, kde sa užívateľom darilo v 3D režime lepšie premiestniť červenú kocku priamo pod zelenú kocku. Užívatelia Daniel a Bianka dosiahli najlepšie celkové hodnotenie z testov, pretože sa podieľali na priebežnom testovaní. Užívatelia Daniel a Bianka majú taktiež množstvo skúseností s tabletmi.

Najslabšie výsledky dosiahol test rýchlosti, kde užívatelia kvôli zníženému rozlíšeniu a zníženej obnovovacej frekvencie nedosahovali znateľne lepšie výsledky pri 3D režime. Užívatelia Radoslav a Tadeáš dosiahli najslabšie celkové hodnotenie z testov, pretože nemajú žiadne skúsenosti s tabletmi. Navyše užívatelia Radoslav a Tadeáš majú menej ako desať rokov. Najväčší problém im robil pohyb s červenou kockou.

# **Kapitola 7**

# Záver

Cieľom bakalárskej práce je zistiť, či technológia svetelného poľa tabletu Lume Pad poskytuje lepšiu navigáciu a manipuláciu s objektmi v rozšírenej realite. Finálnym produktom tejto bakalárskej práce je mobilná aplikácia, ktorá bola využitá na testovanie rozšírenej reality na tablete Lume Pad s využitím technológie svetelného poľa. Otestovaná bola pomocou trinástich užívateľov.

Výsledné testovanie potvrdilo možné zlepšenie manipulácie a navigácie s objektmi v rozšírenej realite. Užívatelia dosiahli lepšie priemerné výsledky pri využití technológie svetelného poľa vo všetkých testoch. Najlepšie výsledky dosiahol test presnosti, čo značí lepšiu presnosť pri manipulácii s objektmi v 3D režime. Priaznivé výsledky dosiahol test hĺbky, kde užívatelia vedeli lepšie odhadnúť hĺbku objektov v 3D režime. Na základe výsledkov testu rýchlosti nebolo možné určiť zlepšenie rýchlosti práce s objektmi v 3D režime, pretože priemerné výsledky sa líšia minimálne.

Nevýhodou technológie svetelného poľa je znížená obnovovacia frekvencia a znížené rozlíšenie obrazovky. Táto nevýhoda najviac ovplyvnila testovanie rýchlosti. Pri odstránení tejto nevýhody v budúcnosti je velká pravdepodobnosť, že test rýchlosti dosiahne lepšie priemerné výsledky v 3D režime.

Momentálne nie je možné využiť rozšírenú realitu spoločne s technológiou svetelného poľa na tablete Lume Pad. Prepojenie rozšírenej reality a technológie svetelného poľa na tablete Lume Pad je v procese vývoja. Táto skutočnosť je zistená na základe komunikácie s vývojármi tabletu Lume Pad a vedie k možnému pokračovaniu v práci. Pokračovanie práce zahŕňa implementáciu dalších testov, ktoré skúmajú iné vlastnosti. Následne všetky testy po úspešnom prepojení rozšírenej reality a technológie svetelného poľa je potrebné znovu otestovať.

# Literatúra

- [1] BIRSAN , D. On Plug-ins and Extensible Architectures: Extensible application architectures such as Eclipse offer many advantages, but one must be careful to avoid "plug-in hell.". *Queue.* ACM New York, NY, USA. 2005, zv. 3, č. 2, s. 40–46.
- [2] CHEN, Y., WANG, Q., CHEN, H., SONG, X., TANG, H. et al. An overview of augmented reality technology. *Journal of Physics: Conference Series.* IOP Publishing. jun 2019, zv. 1237, č. 2, s. 022082. DOI: 10.1088/1742-6596/1237/2/022082. Dostupne z: **https://dx.doi.Org**[/10.1088/1742-6596/1237/2/022082.](https://dx.doi.Org/10.1088/1742-6596/1237/2/022082)
- [3] CRAIG, A. B. Understanding augmented reality: Concepts and applications. Newnes. 2013.
- [4] GOEBERT , C. Augmented reality in sport marketing: Uses and directions. *Sports Innovation Journal.* 2020, zv. 1, s. 134-151.
- [5] GUINDY , M. , BARSI , A. , KARA , P. A., BALOGH , T. a SIMON , A. *Realistic physical camera motion for light field visualization.* 2021.
- [6] JUNGHERR . The extended reach of game engine companies: How companies like epic games and Unity technologies provide platforms for extended reality applications and the metaverse. *Social Media+ Society*. SAGE Publications Sage UK: London, England. 2022, zv. 8, č. 2.
- [7] KANER . *Testing computer software.* John Wiley &: Sons, 1999.
- [8] KHAN, T., JOHNSTON, K. a OPHOFF, J. The impact of an augmented reality application on learning motivation of students. *Advances in Human-Computer Interaction.* Hindawi. 2019, zv. 2019.
- [9] LEIA INC.. *Lume Pad.* 2022. Dostupné z: [https://docs.leialoft.com/lume-pad.](https://docs.leialoft.com/lume-pad)
- [10] LEIA INC.. *Unity SDK Components.* 2023. Dostupné z: **[https://developer.leiainc.com/unity-sdk/unity-sdk-guide.](https://developer.leiainc.com/unity-sdk/unity-sdk-guide)**
- [11] LEVOY, M. a HANRAHAN, P. Light field rendering.  $1996$ , s.  $31-42$ .
- [12] SAMUE L BILDERBECK . *Leia Inc. to Showcase Award-Winning 3D Lightfield Technology at CES 2023.* 2023. Dostupné z: **https: /[/www.businesswire.com/news/home](http://www.businesswire.com/news/home/20230104005281/en/)**/20230104005281**/en/.**
- [13] SINGH, H. Advantages of Unity 3D Game Development Based on User Engagement. Dostupné z: [https://theninehertz.com/blog/advantages-unity](https://theninehertz.com/blog/advantages-unity-3d-game-)-3d-gamedevelopment-developer-and-user-aspects.
- [14] UNITY TECHNOLOGIES. Order of execution for event functions. 2023. Dostupné z: https: //docs.**unity3d**[.com/Manual.](http://unity3d.com/Manual)